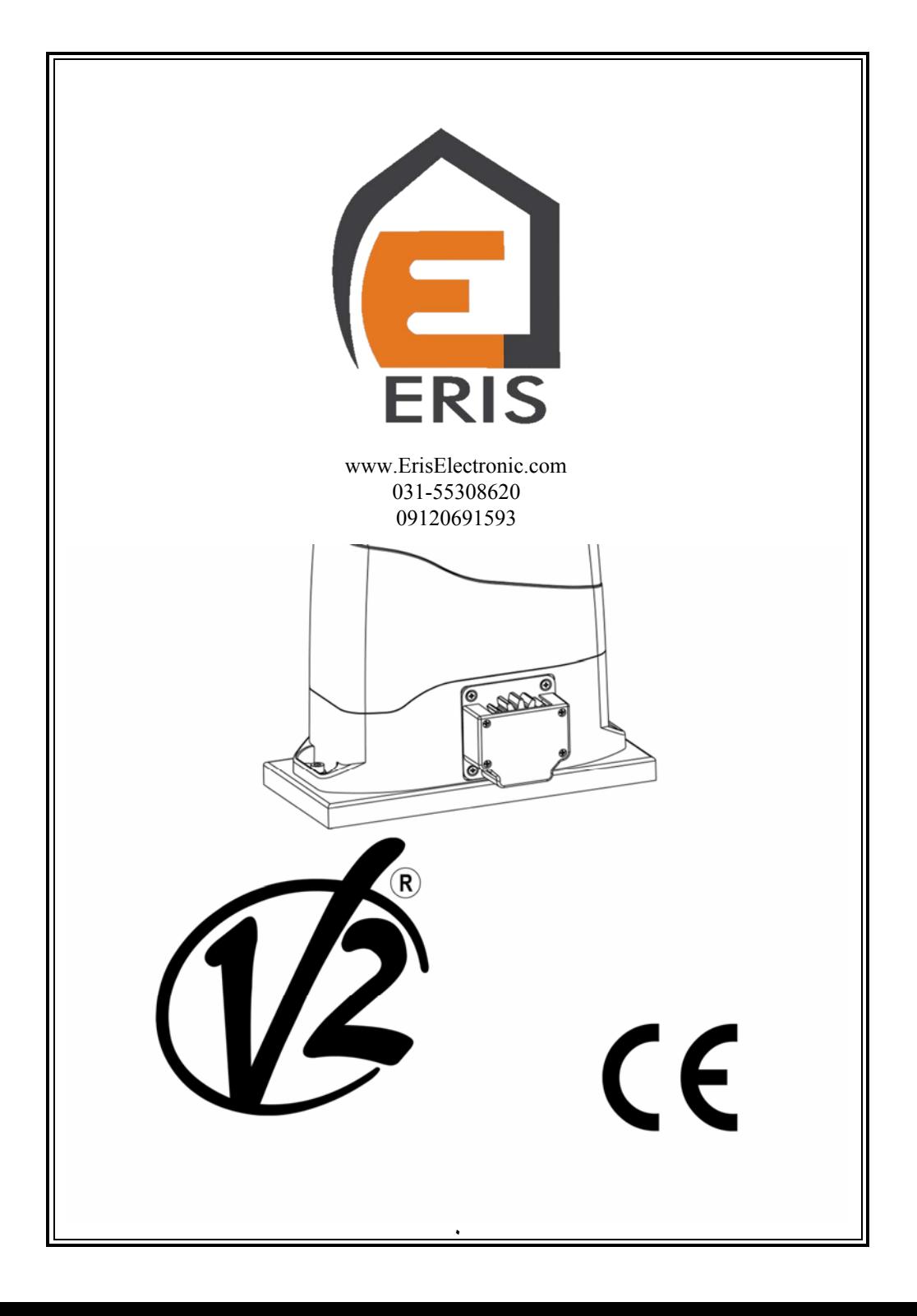

فهرست

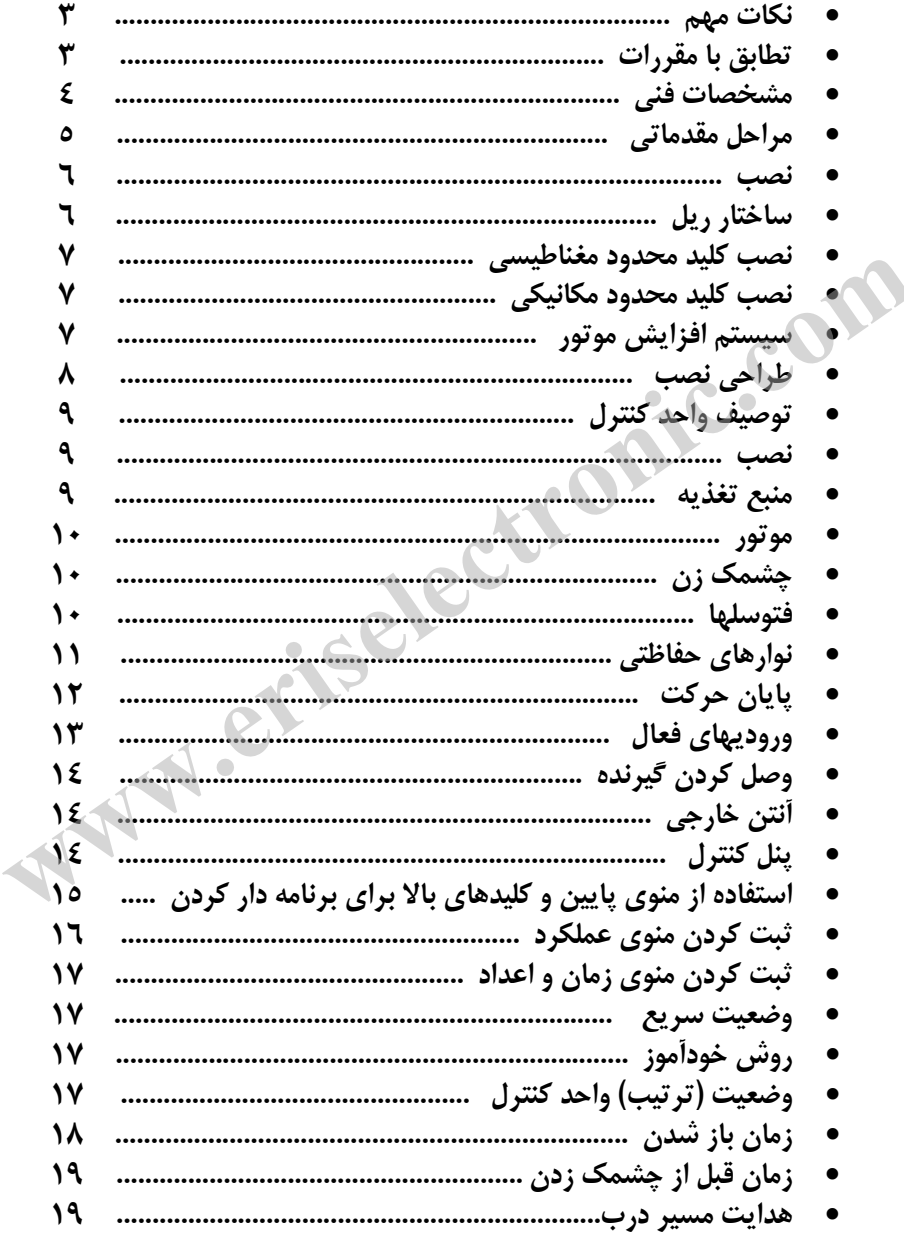

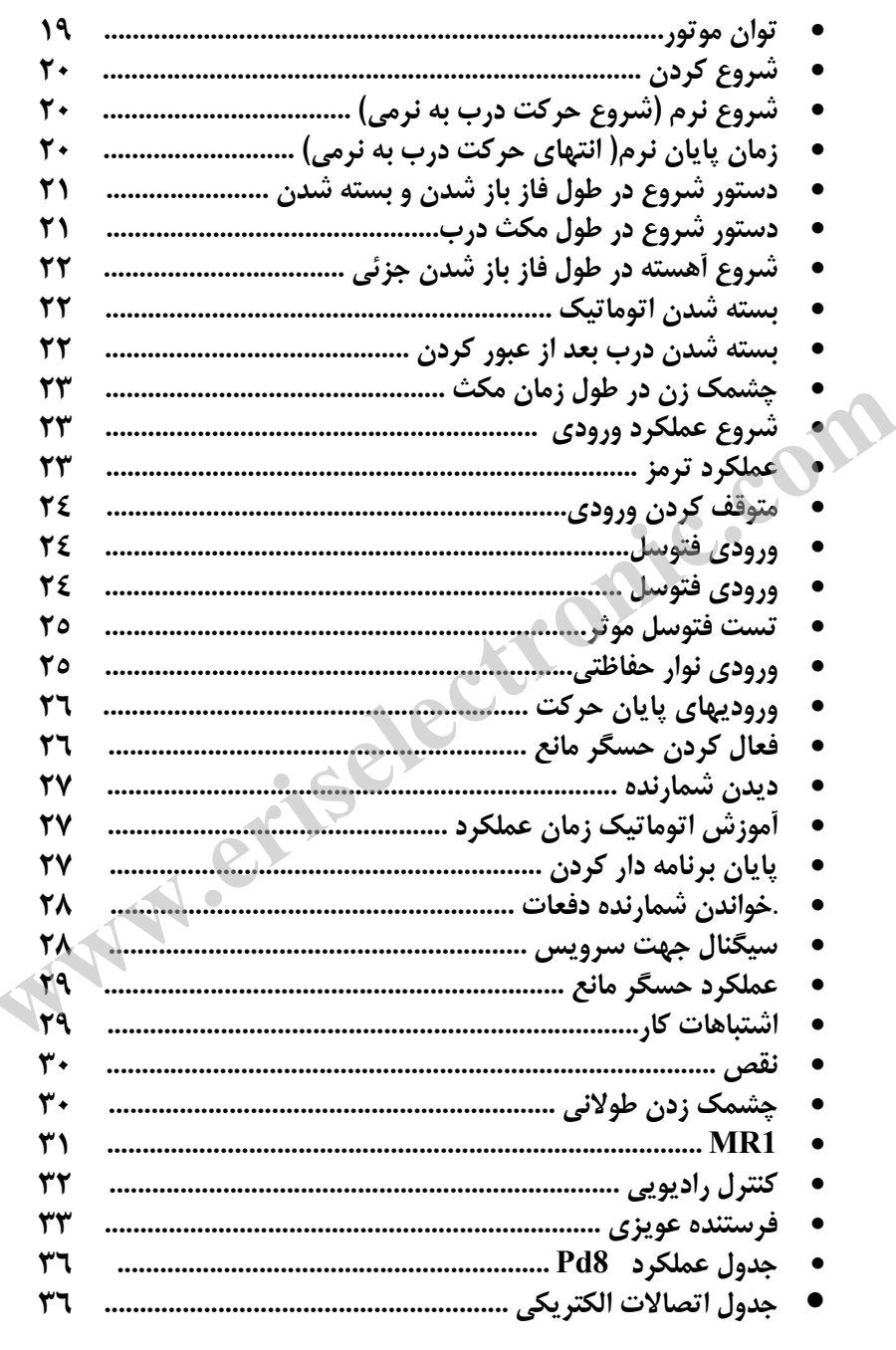

## **نكات مهم**

لطفا قبل از نصب و برنامه ریزي واحد کنترل ، این دفترچه راهنما را با دقت مطالعه فرمایید

- اين دفترچه راهنما صرفا جهت استفاده افراد متخصص مي باشد كه داراي تخصص در نصب و خودكار سازي باشند .
	- محتويات اين دفترچه مربوط به مصرف كننده نمي باشد .
	- هر گونه برنامه ريزي و خدمات نگهداري صرفا توسط افراد متخصص صورت مي پذيرد .

**تطابق با مقررات** شركتV2 SPA اعلام مينمايد كه سرى جكهاى Gold مطابق شرايط مقررات $\rm EC$  كه در زيل آمده مي باشد. **EEC73/23/ ايمني الكتريكي EEC93/68/ سازگاري الكترومغناطيسي EEC99/05/ مقررات راديويي EEC98/37/ مقررات دستگاه** هابق با م**قررات**<br>سابط الحرام مينمايد كه سرى جكهاى Gold مطابق شرايط مقرراتEC كه در زيل آمده<br>73/33/BEK سازگارى الكترومغناطيسى<br>99/05/EEC مقررات راديويى<br>با استانداردهاى مرجع كه در ذيل آمده:<br>با استانداردهاى مرجع كه در ذيل آمده

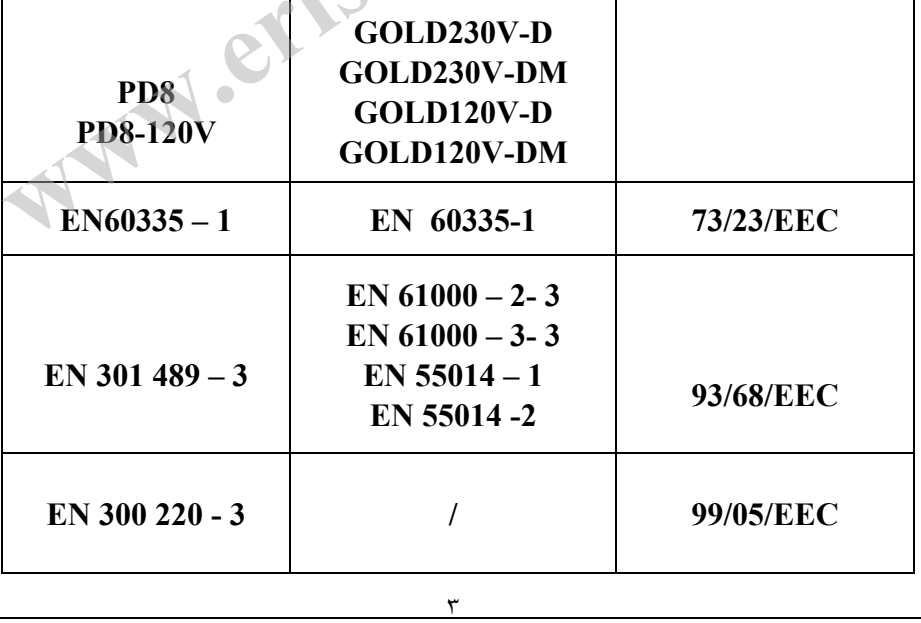

و با استانداردهاي مرجع كه در ذيل آمده:

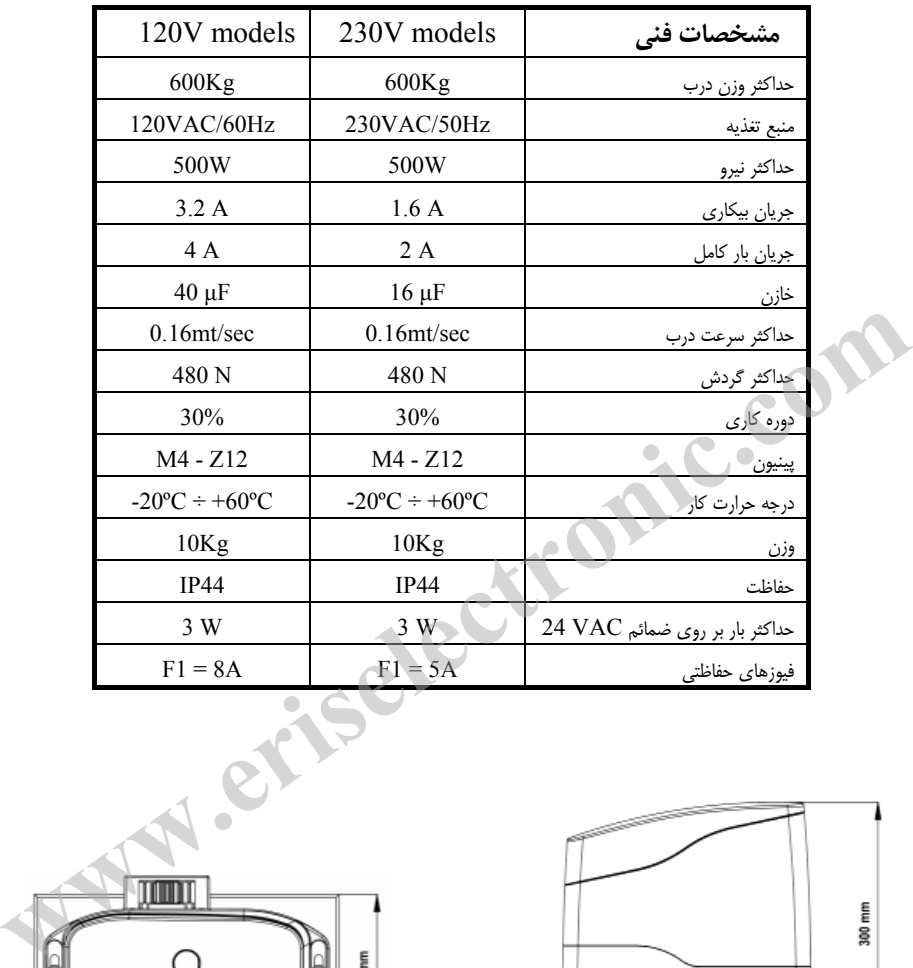

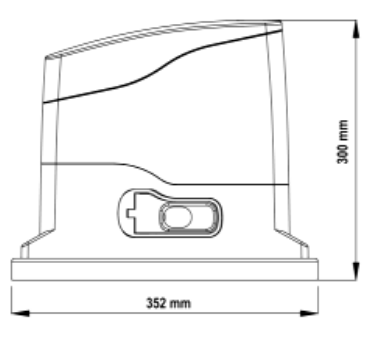

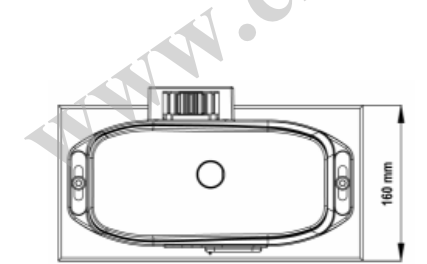

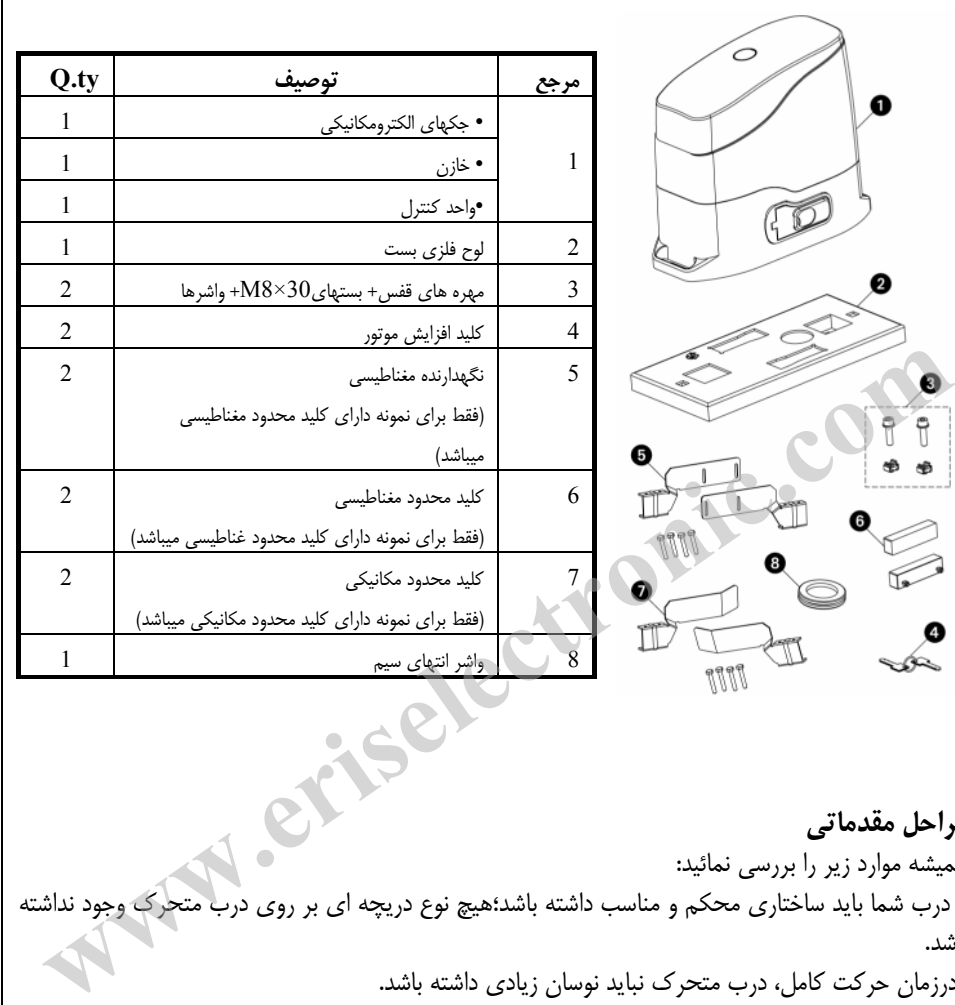

**مراحل مقدماتي**  هميشه موارد زير را بررسي نمائيد: • درب شما بايد ساختاري محكم و مناسب داشته باشد؛هيچ نوع دريچه اي بر روي درب متحرك وجود نداشته باشد. •درزمان حركت كامل، درب متحرك نبايد نوسان زيادي داشته باشد. • درب بايد بتواند بر روي سطح هدايت شده به راحتي حركت كند و هيچ نـوع سـايش اضـافي وجـود نداشـته باشد.. • هر دو كليد محدود باز و بسته شدن را نصب نماييد تا از خروج در ازسطح هدايت شده جلوگيري نمايد. • هر نوع قفل دستي را برداريد. • كابلهاي برق را به انتهاي درب(پهناي 20/30ميليمتر) وانتهاي ابزار خارجي(فتوسلها، فلاشر، سـلكتور كليـد) نزديك كنيد .

**نصب** • يك پايه سيماني كه به فاصله 40 تا 50 ميليمتري از زمين باشد آماده كنيد كـه صـفحه فلـزي بـر روي آن نصب شود. • كانالي براي دو  $\,$ لوله اي كه كابلها را در دريچه اصلي  ${\rm (D)}$  بر روي صفحه شمارشگر قـرار ميدهنـد فـراهم نماييد. اين صفحه شمارشگر بايد به وسيله دو لنگر كنار دريچه از قبل ايجاد شده (A (يا با فرو بردن پره هـاي مخصوص درون سيمان $(\mathrm{B})$  بر روى ۖ زمين ثابت شود. موتور را بر روی صفحه شمارشگر به وسيله جعبه مهره های تعبيه شده در دريچه $(\mathrm{C})$  ثابت نماييد.

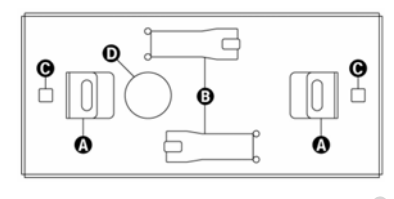

**هشدار:** واشر را در دريچه اي كه كابلها از آن رد مي شوند قرار دهيد، همانگونه كه در تصوير نشان داده شده است. طوري واشر را قرار دهيد كه امكان عبور كابلها را براي اتصال به واحد كنترل فراهم سازد دقت كنيد كه پهناي آن به قدري باشد كه از ورود حشرات و حيوانات كوچك جلوگيري نمايد. **سندار:** واشر را در دریچه ای که کانلیها از آن رد می شوند قرار دهید، همانگونه که در تصویر نشان داده شان از این رد<br>منتد طوری واشر را قرار دهید که امکان عبور کانلها را برای اتصال به واحد کنترل فراهم سازد دقت کنید<br>بنای آن به

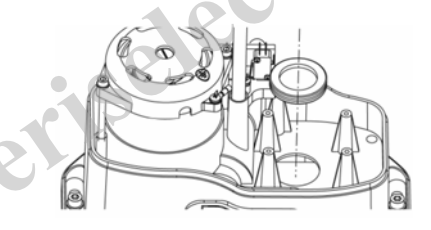

**ساختار ريل**  موتور را آزاد كرده و در را كاملا باز نماييد . همه اجزاء ريل را بر روي درب نصب نماييد مطمئن شويد كه آنهـا در ارتفاع يكساني از چرخ دنده موتور قرار گرفته باشند. لازم است كه 1 كه ريل 2 يا ميليمتر بالاتر ازچرخ دنده موتور قرار گيرد تااز آسيب ديدن موتور به خاطر وزن درب جلوگيري نمايد.

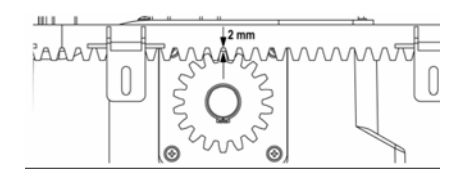

**نصب كليد محدود مغناطيسي**  نگاهدارنده مغناطيسي موجود را به گونه اي روي ريل نصب نماييد كه در موقعيت هـاي محـدود بـاز و بـسته شدن، آهن ربا در كنار حسگر مغناطيسي عقب تر از سرپوش ( تا جايي كه ممكن است نزديك آن) قرار گيرد. به منظور تفكيك آهن رباهاي تعبيه شده از يكديگر آنها به صورت متفاوتي رنگ آميزي شده ند: آهن رباي قرمز = كليد محدود بستن آهن رباي آبي = كليد محدود باز شدن

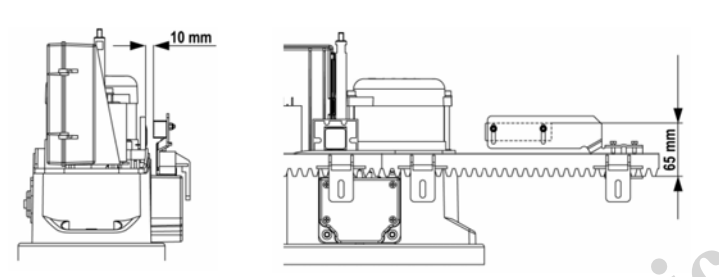

**نصب كليد محدود مكانيكي**  كليد هاي محدود را بر روي ريل نصب كرده و با استفاده از پيچ هـاي موجـود در جعبـه ابـزار آنهـا را محكـم نماييد. **توجه:**  بررسي نماييد كه براكت كليد محدود بر روي پرش كليد محدود از سوي موتـور بـه درسـتي عمـل نمايـ د. در صورت لزوم ضخامت بين پايينترين قسمت ريل و براكت كليد محدود را اض افه نماييـد تـا طبـق انـدازه هـاي شكل زير باشد. المستعمل المستعمل المستعمل المستعمل المستعمل المستعمل المستعمل المستعمل المستعمل المستعمل المستعمل المستعمل ال<br>صب **كليد محدود مكانيكي**<br>ليد هاى محدود را بر روى ريل نصب كرده و با استفاده از پيچ هـاى موجـود در جعبـه ابـزار آ

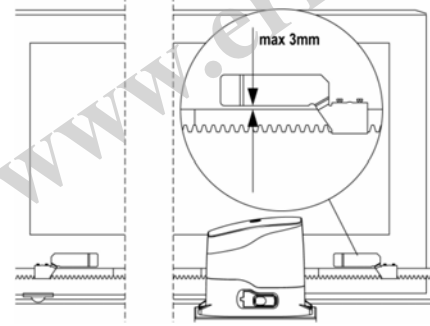

**سيستم افزايش موتور**  در صورت قطع كامل برق، درب ميتواند به طور مستقيم از طريق موتور عمل كند.كليد موجود در قفل ١ در قسمت جلو موتور را را ۱/۴۱ بچرخانيد و در پلاستيكي را كاملا باز نماييد.براي باز گرداندن خودكارسازي، در را ببنديد و كليد را در جهت بسته بچرخانيد و پوشش پلاستيكي مخصوص را بر روي قفل قرار دهيد.

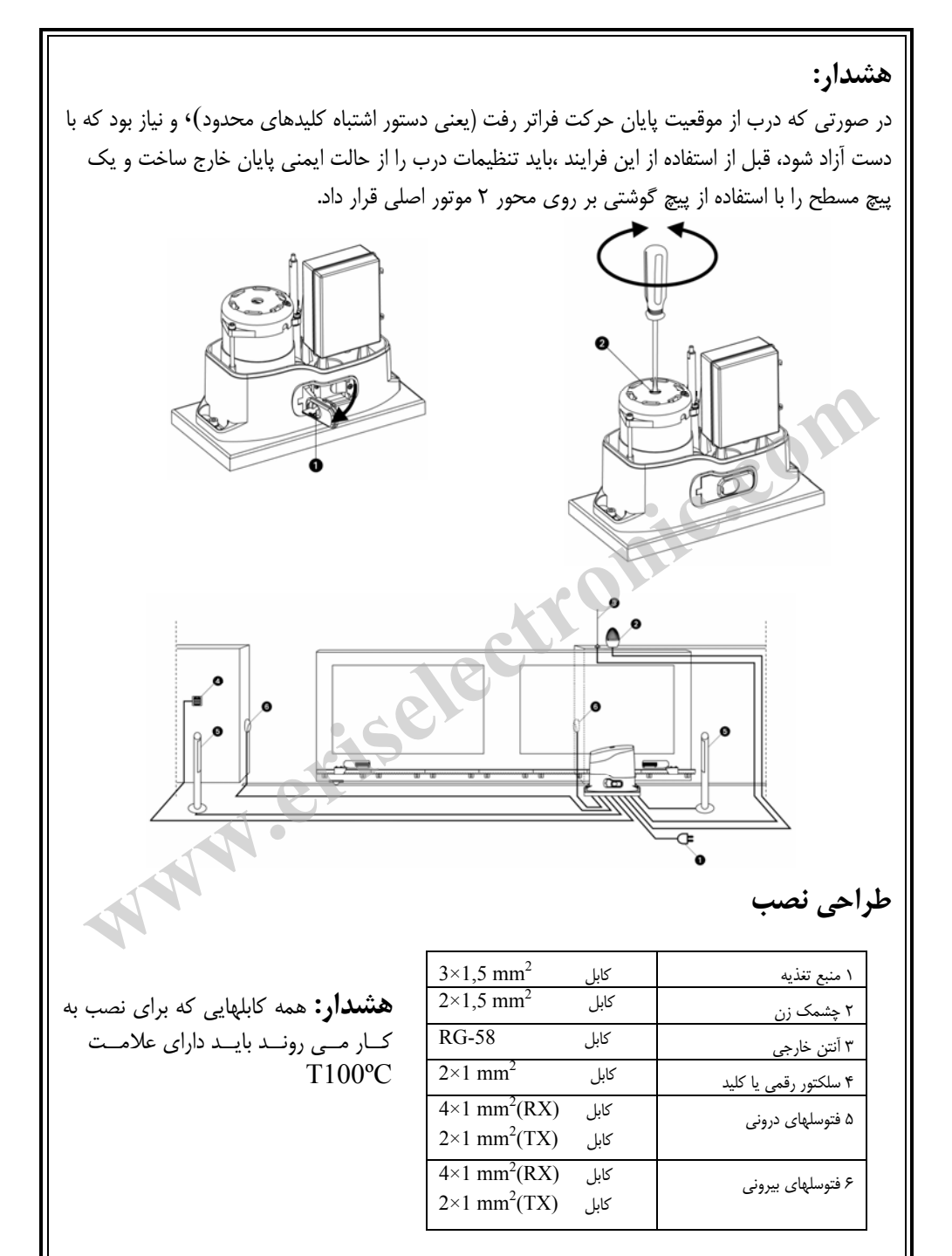

**توصيف واحد كنترل**  واحد كنترل ديجيتالي 8Pd يك محصول بديع از شركت 2V مي باشد كه حركت و چرخش خودكار درب را با اطمينان تضمين مي نمايد. به منظور تشخيص اينكه محصولي به درستي عمل نمايد 8Pd طراحي شده است، با يك واحد كنترل چند منظوره كه همه نيازهاي ضروري براي نصب كارا و موثررا تامين مينمايد. 8Pd مجهز به يك نمايشگر مي باشد كه نه تنها برنامه ريزي را آسان ساخته، بلكه يك نمايش پايدار از وضعيت ورودي را نشان مي دهد. علاوه بر اين، به دليل ساختار منو، جدول كاري و اجراي منطقي آن به راحتي تنظيم مي شود. پيرو استاندارد اروپا در رابطه با امنيت الكترونيكي و سازگاري الكترومغناطيسي EN , (60335-1 EN 50081-1, و 50082-1 EN( ، 8Pd **،** مجهز به مدار با ولتاژ پايين با يك عايق كامل الكتريكي (كه شامل موتورها نيز مي شود ) از ولتاژ شبكه مي باشد. **ويژگيهاي ديگر: .** كنترل خودكار كليد رله در جريان نول. **.** تعديل نيرو با بستن موج مستقل . **.** شناسايي مانع با نمايش ولتاژ خازن شروع. **.** يادگيري خودكار زمان اجرا. **.** تست روشهاي ايمني (فتوسل ها، و ترياك ها) قبل از هر شروع. **.** خنثي كردن وروديهاي حفاظتي از طريق منو وضعيت: براي ترمينالهاي مربوط به ابـزار ايمنـي كـه هنـوز نصب نشده باشند، هيچ جامپري نياز نمي باشد. شما ميتوانيد اين كاركرد را از طريق منو مربوطه خنثي نماييد. **یز دیهای دیخر:**<br>کنترل خودکار کلید رله در جریان نول.<br>تعدیل نیرو با بستن موج مستقل .<br>شاید کلی که با نمایش ولتاژ خازن شروع.<br>ست روشهای ایمنی (فتوسا ها، و تریاک ها) قبل از هر شروع.<br>ختم کردن ورودیهای حفاظتی از طریق منو وضعیت:

**نصب:** در هنگام نصب كابلها و سيمهاي واحد كنترل 8Pd، دقت كنيد كه برق آن قطع باشد.

**منبع تغذيه:**  واحد كنترل بوسيله ولتاژ 230 ولت، فركانس Hz 50 تغذيه ميشود و توسط يك كليد مينياتوري بـا آمپـركم 5( تـا 10 آمپر) محافظت ميشود. كابلهاي منبع تغذيـه را بـه ترمينـال هـاي 18 و 19 واحـد كنترلي Pd8 وصل كنيد.

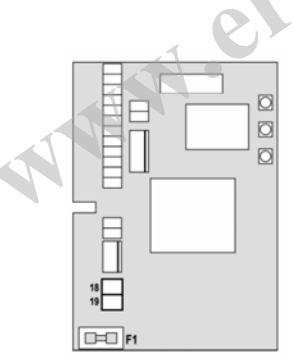

**موتور**  واحد كنترلي 8Pd يك موتور داراي جريان متنـاوب همزمان را مي راند. توان در دسترس 700 وات است. موتــور قــبلا بــه وســيله يــك رابــط قطــب دار بــه ترمينالهاي 15،16و17 وصل شده است. **توجه :** هيچ گاه رابط را وارونه قرار ندهيد.

**چشمك زن:**  واحد كنترلي 8Pd، 230 ولت 40 واتـي، داراي يـك چشمك زن مجهز به مدار الكترونيكي داخلـي اسـت. سيمهاي چشمك زن را به ترمينـال شـماره 13 و 14 واحد كنترل وصل كنيد.

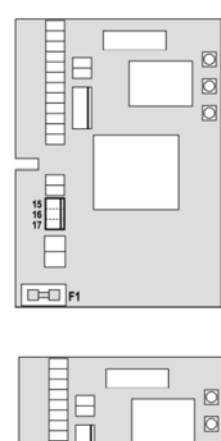

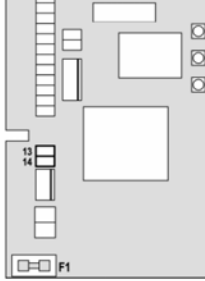

**فتوسل:** واحد كنترل، داراي 2 . نوع فتوسل است

**فتوسل 1:**  فتوسل هايي كه در قسمت داخلي درب نصب ميشوند، فتوسلهايي هستند كه در طول هر دو فاز بـاز شـدن و بسته شدن فعال است. هنگامي كه فتوسل 1 كار ميكند، واحد كنترل درب را متوقف ميكند، زمـاني كـه نـور فتوسل پراكنده ميشود واحد كنترل درب را به طور كامل باز خواهد كرد. **هشدار:** به منظور پوشش كامل فضاي باز شدن درب بايد فتوسلهاي نوع1 . را نصب نمود شیمک زن مجهز به مدار الکترونیکی داخلی است.<br>یمهای چشمک زن را به ترمینـال شـماره ۱۳ و ۱۴<br>حد کنترل وصل کنید.<br>**توسل :**<br>توسل : واحد کنترل، دارای ۲ نوع فتوسل است.<br>توسل : واحد کنترل، دارای ۲ نوع فتوسل است.<br>توسل : واحد کنترل : دا

**فتوسل** :**2** فتوسل هايي كه در قسمت خارجي درب نصب ميشوند، فتوسلهايي هستند كه فقط در طول فاز بـسته شـدن فعال است. هنگامي كه فتوسل 2 كار ميكند، واحد كنترل بدون هيچ درنگي درب را فوراً باز ميكند. واحد كنترل Pd8 يك منبع تغذيه ٢۴ ولت AC را براي فتوسل فراهم مي كند . واحد كنترل مي تواند قبل از شروع فاز باز شدن درب، عملكرد فتوسل را تست كند. در زمان اتصال كوتاه يا بار اضافي ترمينال هاي فتوسل، ولتاژ توسط يك فيوز قطع ميگردد • سيم منبع تغذيه فتوسل هاي فرستنده را بين ترمينال هاي 11 و 12 واحد كنترل وصل كنيد.

- سيم منبع تغذيه فتوسل هاي گيرنده را بين ترمينالهاي 10 و 11 واحد كنترل وصل كنيد.
- خروجي فتوسل گيرنده 1 را بين ترمينالهاي 5 و 9 واحد كنترل و خروجي فتوسل گيرنـده 2 را بـين ترمينال هاي 6 9 و واحد كنترل نصب كنيد.

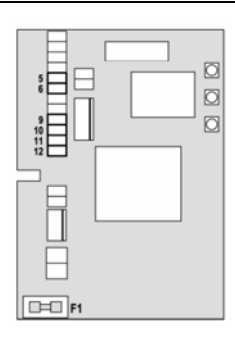

**هشدار:** اگر چندين جفت از فتوسل هاي يكسان نصب شـده اسـت، خروجي آنها بايد به صورت سري وصل شود. جهت انجام عملكرد تست در صورت انعكاس فتوسلها منبع تغذيه بايد به ترمينالهاي 11 و 12 واحد كنترل وصل شود.

**نوارهاي حفاظتي:**  واحد كنترل به 2 نوع نوار حفاظتي رسيدگي مي كند، اين 2 نوع به نحوة اتصال آنها به ترمينالها، بستگي دارد. 

**نوارهاي حفاظتي نوع يك:**  اين نوع نوار حفاظتي در محل هايي كه در طول فاز باز شدن خطرناك باشند نصب ميشود، هنگامي كـه نـوار حفاظتي نوع يك، در طول باز شدن درب، عمل ميكند، واحد كنترل به مـدت 3 ثانيـه درب را خواهـد بـست، سپس متوقف ميشود، هنگامي كه نوار حفاظتي نوع يك در طول فاز بسته شدن عمل مي كنـد، واحـد كنتـرل فوراً متوقف خواهد شد. دستور شروع بعدي يا شروع آهـسته، حركـت درب را بـه سـمت دسـتور العمـل وقفـه برخواهد گرداند. حد شترل به ۲ نوع نواز حفاظتی رسید کی می کند، این ۲ نوع به نحوه اتصال انها به ترمینالها، بستخی دارد<br>**وارهای حفاظتی نوع یک:**<br>ن نوع نوار حفاظتی در محل هایی که در طول فاز باز شدن خطرناک باشند نصب می شود، هنگامی کـه نـ<br>فاظتی ن

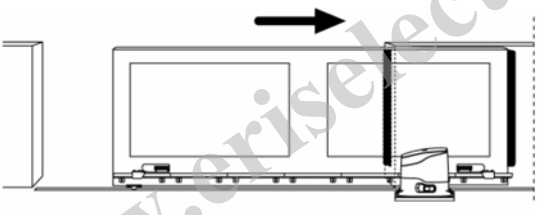

**نوارهاي حفاظتي نوع دو:**  اين نوع از نوارهاي حفاظتي در محل هايي كه در طول فاز بسته شدن خطرناك باشند نصب ميشود. هنگامي كه نوارهاي حفاظتي نوع دو در طول فاز بسته شدن عمل مي كند، واحد كنترل درب را بـه مـدت ٣ ثانيـه بـاز خواهد كرد و سپس متوقف خواهد شد . هنگامي كه نوارهاي حفاظتي نـوع دو در طـول فـاز بـاز شـدن عمـل ميكند واحد كنترل فوراً متوقف خواهد شد. دستور شروع بعدي يا دستور شـروع آهـسته، حركـت درب را بـه سوي همان دستورالعمل وقفه برخواهد گردانيد.

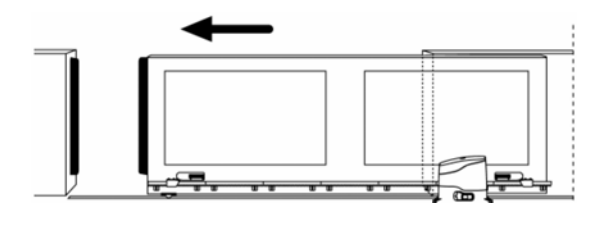

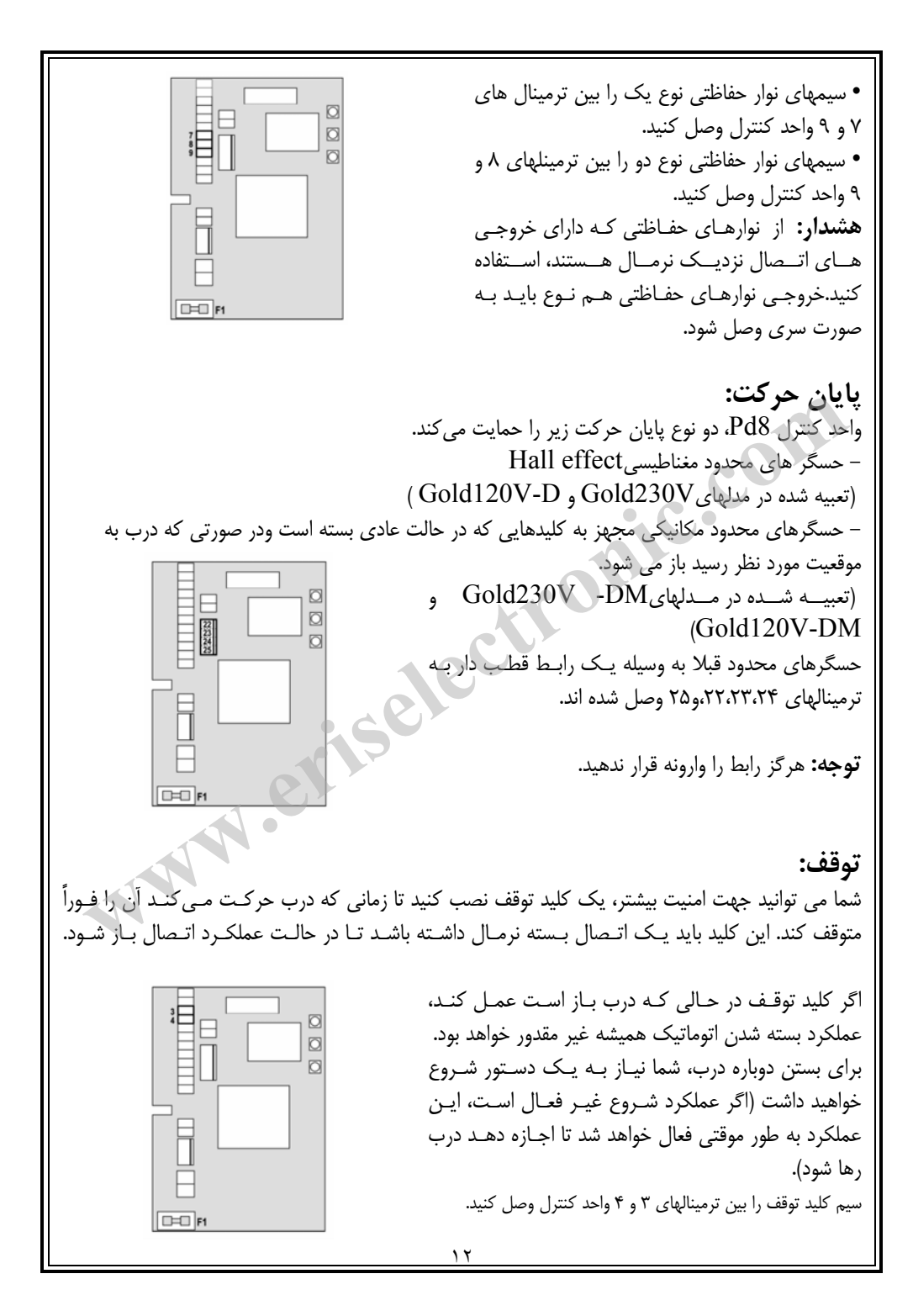

عملكرد كليد توقف را ميتوان توسط يـك كنتـرل از راه دور كـه در كانـال 3 تعبيـه شـده اسـت، فعـال كـرد (راهنماي مربوط به 1MR را مرور كنيد).

**وروديهاي فعال:**  واحد كنترل 8Pd به دو ورودي فعال مجهز است و عملكرد اين دو ورودي بـه روش برنامـه دار كـر دن آنهـا بستگي دارد (آيتم Strt را در منوي برنامه ريزي نگاه كنيد). • **حالت استاندارد:** دستور موجود روي ورودي اول باعث باز شدن كامل درب ميشـود (شـروع)، دسـتور موجـود روي ورودي دوم باعث باز شدن جزئي تنها ميشود( شروع آهسته). • **دستور باز / بسته شدن و عمل Manned:**  هو د دستور باز / بسمه سدن و عمل wanned:<br>سور موجود روی ورودی اول، همیشه باز شدن درب را کنترل میکند، در حالی که دستور روی ورودی د<br>همیشه بسته شش درب را کنترل میکند.<br>سف شما از / بسته شدن، یک دستور حرکت وجود دارد و بدین معنی ا دستور موجود روي ورودي اول، هميشه باز شدن درب را كنترل ميكند، در حالي كه دستور روي ورودي دوم هميشه بسته شدن درب را كنترل ميكند. در حالت باز / بسته شدن، يك دستور حركت وجود دارد و بدين معني است كه يك حركت باعث باز شدن يا بسته شدن كامل درب خواهد شد. در عملكرد manned يك دستور منو استابل وجود دارد. بدين معني كه هر زماني اتصال بسته شد، درب باز يا بسته خواهد شد و هنگامي كه اتصال باز است درب فوراً متوقف خواهد شد. • **حالت تايمر:**  اين حالت شبيه حالت استاندارد است اما هنگامي كه اتصال روي ورودي بسته است درب باز مي ماند (كاملاً يا جزئاً) و زماني كه اتصال باز ميشود، شمارش نزولي زمان توقف شروع خواهد شد. بعد از اتمام شمارش نزولي، درب دوباره بسته خواهد شد. بوسيله اين عملكرد، ميتوان توسط يك تايمر خارجي، زمان باز شدن درب را در طول روز برنامه ريزي كرد. در اين حالت بسته شدن اتوماتيك ، بايد فعال شود. در تمام حالتها، ورودي ها بايد به روشهايي كه داراي اتصال باز نرمال است، متصل شود. - سيمهاي اولين ورودي روش كنترلي را بين ترمينالهاي 1و 4 واحد كنترل وصل كنيد. - سيمهاي دومين ورودي روش كنترلي را بين ترمينالهاي 2 4 و واحد كنترلي وصل كنيد. با فشار دادن كليد  ${\rm Up}$  خارج از منوى برنامه ريزي و يا بوسيله يك كنترل از راه دور تعبيه شده در كانال  $\overline{a}$ 

 يـك، مـيتـوان عملكـرد اولـين ورودي را فعـال كرد (. دستورالعمل مربوط به گيرنده1MR راببينيد.) با فشار دادن كليد Down خارج از منوي برنامـه ريـزي و يـا بوسـيله يـك كنتـرل از راه دور موجـود دركانال2 مي توان عملكـرد دومـين ورودي را فعـال كرد.

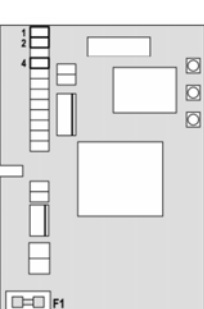

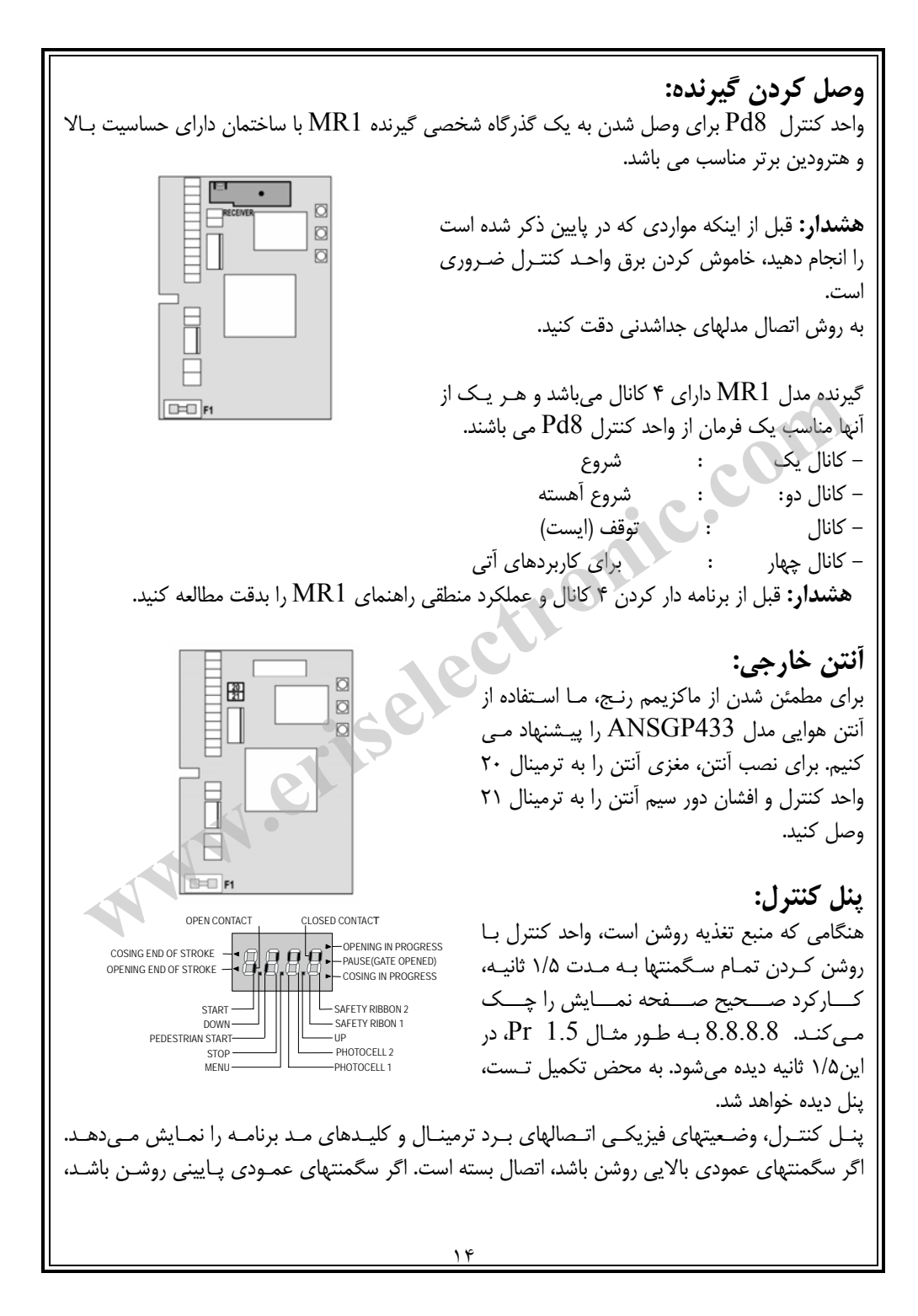

اتصال باز است (تصوير بالايي نمونه اي را نـشان مـي دهـد كـه ورودي هـاي P START ,START 2 COSTA 1, COSTA2, FOTO1, FOTO,و STOP به طور صحيح متصل شده اند). نقطه هاي موجود بين رقمهاي صفحه نمايش وضعيت كليد فشاري برنامه ريزي را نشان مي دهد. زمـاني كـه كليد فشاري را فشار مي دهيد، نقطة مربوط به آن روشن ميشود. پيكانهاي روي سمت چـپ صـفحة نمـايش حالت پايان حركت را نشان ميدهد. پيكانها ادامه دارند تا زماني كه سنسور محدود مربوطه نشان دهد كه درب كاملا باز يا بسته شده است. پيكانهاي روي سمت راست صفحة نمايش وضعيت درب را نشان مي دهد: • بالاترين پيكان زماني روشن مي شود كه درب در فاز باز شدن مي باشد . چشمك زدن پيكان به ايـن معنـي است كه فرايند باز شدن توسط روش بي خطر و مطمئن (مثل آشكار ساز لبه يا آشكار ساز مانع) صورت گرفته هست. • پيكان مركزي نشان مي دهد كه درب در حالت مكث مي باشد . چشمك زدن پيكان به اين معني است كـه زمان شمارش معكوس براي باز شدن اتوماتيك فعال شده است. • پايين ترين پيكان زماني چشمك ميزند كه درب در فاز بسته شدن باشد . ، چشمك زدن پيكان به اين معنـي است كه فرايند بسته شدن توسط يك روش بي خطر و مطمئن (مثل آشكار ساز لبه يا آشكار ساز مانع) صورت گرفته است.

**استفاده از منوي پايين و كليدهاي بالا براي برنامه دار كردن:**  برنامه دار كـردن زمـان و عملكـرد واحـد كنتـرل از طريق يك منوي وضعيت انجام ميشود كه شما مي توانيـــد از طريـــق كليـــدهاي Down و Up و Menu واقع در سمت راست صفحة نمايش بـه آن دسترسي داشته واز طريق آن تغييرلازم را . دهيد براي برنامه دار كردن واحد كنترل كليد منو را فـشار دهيد تا dEF روي صفحة نمايش ظاهر شود.  $\overline{\phantom{a}}$ ست.<br>پیکال مرکزی نشان می دهد که درب در حالت مکث می باشد. چشمک زدن پیکان به این معنی است کا<br>پایین ترین پیکال زمانی چشمک میزند که درب در فاز بسته شدن باشد. ، چشمک زدن پیکان به این معنی<br>پایین ترین پیکال زمانی چشمک میزند که در

اين منو شامل يك سري آيتم هاي محدود است و عبارت ظاهر شده روي صفحة نمايش همان آيـتم انتخـاب شده است. با فشار دادن كليد  ${\rm Down}$  شما به آيتم بعدي خواهيد رفت و برعكس با فشار دادن كليد  ${\rm Up}$  شما به آيتم قبلي باز خواهيد گشت. با فشار دادن كليد منو شما مي توانيد عدد انتخاب شده را ببينيد و اگر خواستيد تغيير دهيد.

**هشدار:** اگر هيچ عملي بعد از گذشت بيشتر از يك دقيقه انجام نشود، واحد كنترل بدون ذخيره كردن مراحل و تغييراتتان از حالت برنامه دار كردن خارج ميشود و در اين صورت شما آن تغييرات را از دست خواهيد داد. با فشار دادن كليد Down به طور ممتد، ترتيب آيتم هاي منو به سرعت ثبت خواهـد شـد تـا وقتـي كـه آيـتم ظاهر شود. برعكس، با فشار دادن كليد  ${\rm Up}$  به طور ممتد، آيتم هـا بـه سـرعت از آخـر بـه اول ثبـت  ${\rm FinE}$ 

ميشود تا وقتي كه آيتم Def . ديده شود در اين روش شما مي توانيد خيلي سريع بـه بـالا يـا پـايين ليـست دسترسي پيدا كنيد. آيتم هاي منو به سه قسمت تقسيم ميشوند: - منوي عملكرد - منوي زمان - منوي عدد **ثبت كردن : منوي عملكرد**  از طريق منوي عملكرد ميتوان يك عملكرد از بين عملكردهاي موجود را انتخاب كرد. هنگامي كه شـما وارد منوي عملكرد مي شويد، گزينه فعال شده آن ديده خواهد شد. شما مي توانيد تمـام گزينـه هـاي موجـود را از طريق كليد Down و Up ثبت كنيد. با فشار دادن كليد منو، شما گزينه ديده شده را فعـال خواهيـد كـرد و سپس منوي وضعيت يا همان منوي اصلي باز خواهيد گشت. **ثبت كردن منوي زمان:**  طول زمان هر عملكرد را مي توان از طريق منوي زمان تنظيم كرد. هنگامي كه شـما وارد منـوي زمـان مـي شويد، زمان ثبت شده مربوط به هر عملكرد ديده خواهد شد. مد صفحه نمايش بستگي به زمان آن دارد.  **• زمانهاي كمتر از يك دقيقه به صورت زير ديده خواهد شد:**  هر بار كه شما كليد Up را فشار مي دهيد، عدد نشان داده شـده روي صفحه نمايش 5/0 ثانيه افـزايش پيـدا مـي كنـد. بـرعكس، هربار كه شما كليد Down را فشار مي دهيد، عـدد نـشان داده شده روي صفحه نمايش 5/0 ثانيه كاهش پيدا مي كند. • **زمانهاي بين 1 تا 10 دقيقه به صورت زير ديده خواهد شد:**   $\ell$ هر بار كه شما كليد  $\rm Up$  را فشار مى دهيد، عدد نشان داده شـده روي صفحه نمايش 5 ثانيه افزايش پيدا مي كند و هر بار كه شما كليد Down را فشار مي دهيد عدد نشان داده شده روي صفحه نمايش 5 ثانيه كاهش پيدا مي كند. • **زمانهاي بيشتر از 10 دقيقه به صورت زير ديده خواهد شد:**  هر بار كه شما كليد  ${\rm Up}$  را فشار مي دهيد، عدد نشان داده شـده روي صفحه نمايش 30 ثانيه افزايش پيدا مي كند و هـر بـار كـه كليد Down را فـشار مـي دهيـد، عـدد نـشان داده شـده روي صفحه نمايش 30 ثانيه كاهش پيدا مي كند. شما مي توانيد با فشار دادن كليد Up به طور ممتد، عدد موجود روي صفحه نمـايش را بـه سـرعت افـزايش دهيد تا به ماكزيمم عدد برسد (ماكزيمم عدد مجاز براي اين آيتم). شما مي توانيد با فشار دادن كليد Down بــه طــور ممتــد، عــدد موجــود روي صــفحه نمــايش را بــه ســرعت كــاهش دهيــد تــا بــه 0.0 . برســيد در بعضي از موارد، ثبت كردن عدد صفر به معني غيرفعال كردن آن عملكر د است كه در اين صورت بـه جـاي **پس ونوی وصیت یا همان منوی اصلی باز حواهید نشت.**<br>**پس کوئن منبوی زمان:**<br>وی ازمان هر غملگرد را می توان از طریق منوی زمان تنظیم کرد. هنگامی که شــما وارد منـوی زمـان مـ<br>وید، است و از است شده من منابه از است و است و است و است

كلمه no روی صفحه نمايش ظاهر خواهد شد. شما با فشار دادن منو، عدد نشان داده شده را تائيد و بـه  $0.0$ منوي وضعيت اصلي برخواهيد گشت.

> **ثبت منوي اعداد:**  منوي اعداد شبيه منوي زمان است، اگرچه عدد ثبت شده مي تواند هر عددي باشد. با فشار دادن كليد  $\rm{Up}$  و  $\rm{Down}$  اعداد افزايش يا كاهش مي يابند

**وضعيت سريع:**  اين پاراگراف در مورد روشهاي سريع تنظيم كردن واحد كنترل و همچنين تنظيم فوري آن در كار اسـت . ايـن دستورالعمل را جهت چك كردن عملكرد واحد كنتـرل، موتـور و لـوازم جـانبي و سـپس تغييـر دادن وضـعيت پارامترهاي غيرضروري پيشنهاد مي كنيم. براي دستيابي به عملكرد موجود هر آيتم و مكان آيـتم هـاي درون منو، به پاراگراف وضعيت واحد كنترل مراجعه كنيد.

 1- آيتم dEF را احضار كنيد. AntE را براي يك لنگه درب و Scor را براي بقيه وضعيت ها انتخاب كنيد. 2- آيتمهايEn.FCو 2CoS و 1CoS و 2Fot و 1Fot و StoP را طبق وسايل حفاظتي نصب شـده روي درب، ثبت كنيد.

> 3- دوره خودآموز را شروع كنيد .(**Appr** Item ( آخرين عملكرد (شماره 3) منوي وضعيت را خواهد بست و پارامترهاي ثبت شده را ذخيره خواهد كرد.

**روش خودآموز:**  \* زماني كه حسگر مانع يا پايان حركت فعال شود، درب شروع به بسته شدن مي كند تا وقتـي كـه بـه پايـان ايست يا پايان حركت بسته شدن برسد. چنانچه سنسور مانع و پايان حركت فعال نبود، قبل از شروع اين روش از بسته بودن كامل درب اطمينان حاصل كنيد. \* درب شروع به بازشدن خواهد كرد تا وقتي كه به پايان ايست يا پايان حركت بازشدن برسد. \* در شرايطي كه سنسورها فعال نباشد يا اگر شما تشخيص دهيد كه سنسورها مكان را به واحد كنترل ابـلاغ نمي كند. شما بايد هنگامي كه درب به ماكزيمم مكان باز شدن خودش رسيد، اولين دستور شروع را بفرستيد. \* درب شروع به بسته شدن خواهد كرد تا وقتي كه به پايان ايست يا پاين حركت برسد. \* در شرايطي كه سنسورها فعال نباشد يا اگر شما تشخيص دهيد كه سنسورها مكان را به واحد كنترل ابـلاغ نمي كند. شما بايد هنگامي كه درب كاملا بسته شد اولين دستور شروع را بفرستيد. ستورالعمل را جهت چک درد*ن* عملارد واحد ننتـرل، مونـور و لـوازم جـابـی و سـپس تعییـر دادن وصـعـ<br>نو، به پاراگراف وضعیت واحد کنترل مراجعه کنید.<br>نو، به پاراگراف وضعیت واحد کنترل مراجعه کنید.<br>– آیتهم GEF را احمار کنید. AntE را

**وضعيت (ترتيب) واحد كنترل:**  براي ثبت كردن تمام پارامترهاي عملي مدار فرمان 8Pd روشهاي گام به گام اين پاراگراف را مطالعـه كنيـد . شما مي توانيد يا تمام مراحل اين روش را دنبال كنيد و يك ترتيب كامل واحد كنترل را اجرا كنيـد يـا اينكـه فقط آيتم هاي جالب را انتخاب و مرتب كنيد. در هر دو صورت، جهت فعـال كـردن ترتيـب (وضـعيت) جديـد خود، شما بايد از روش صحيح خـروج را از طريـق آيـتم FinE . اجـرا كنيـد واحـد كنتـرل8Pd يـك روش خودآموز از زمانهاي كاري را فراهم مي كند. بنابراين ما پيشنهاد مي كنيم كه شما اول وضعيت يا همان ترتيب استاندارد را تشكيل دهيد (پاراگراف قبلي را ببينيد)، سپس خودآموز را انجام دهيد و در آخر آيتمهاي ناخواسـته را تغيير دهيد.

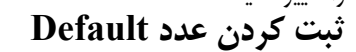

تمام اعداد آيتمهاي منو را مي توان فقط بوسيله يك دستور به عدد استاندارد برد (تابلوي آخري را ببينيد). براي ثبت اعداد Default آيتم Si را انتخاب نماييد. بعد از ثبت كردن اعداد Default بقيه آيتمهاي را ميتوان ثبت كرد و هر پارامتر را مي توان تغيير داد . با خارج شدن از منوي Default آيتم بعدي به طور اتوماتيك انتخاب مي شود.

**زمان باز شدن:** طبق مدت زمان ثبت شده، موتور شـروع بـه بـاز كـردن در خواهد كرد . در شرايطي كه مـانعي سـرراه بـاز شـدن قـرار داشته باشد و يا پايان حركت شروع به كار كند، واحد كنترل مي تواند قبل از آنكه زمان مربوط به پايان برسد بـاز شـدن درب را متوقف كند. كود.<br>وها المعالج التحرير المعالج التحرير المعالج التحاب من المعالج التحرير المعالج التحرير المعالج التحرير المعالج ا<br>ماه المعالج التحرير المعالج المعالج التحرير المعالج المعالج المعالج المعالج المعالج المعالج التحرير المع

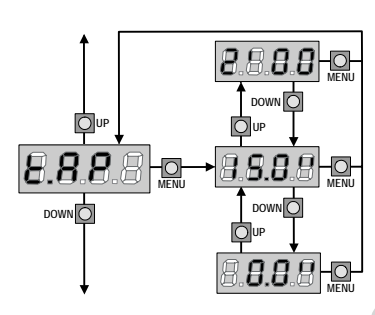

**D**up

**MENU MENU** 

**D**up

**DOWN** DOWN **D** 

**UP**

8.8.8.81

**DOWN** 

**B.B.B.A** 

### DOWN<sup>O</sup> **DOWN**O **MENU MENU UP UP** OuP

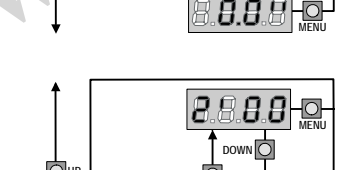

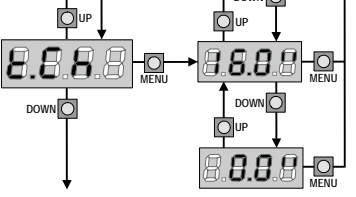

# **زمان باز شدن جزئي(دستيابي آهسته):**

زماني كه واحد كنترل دستور شروع آهسته را دريافت ميكند، واحد كنترل در يك زمان كوتاهتر، فقط درب را باز خواهد كرد. ماكزيمم زمان مجاز براي ثبت، Ap.t . است

**زمان بسته شدن:** طبق مدت زمان ثبت شـده، موتـور شـروع بـه بـستن درب خواهد كرد. اگر هنگام بسته شدن درب مانعي سرراه وجـود داشته باشد يا پايان حركت عمل كند، واحد كنترل مي تواند قبل از آنكه زمان ثبت شده به پايان برسد، باز شدن درب را متوقف كند. براي اينكه درب كاملاً بسته شود مـا پيـشنهاد مي كنيم كه زماني بيشتر از زمان t.AP ثبت شود.

**زمان بسته شدن جزئي (دستيابي آهسته):**  هنگامي كه واحد كنترل يك دستور شروع آهسته را دريافت مي كند، واحد كنترل طبق اين مدت زمان ثبت شده شـروع به بستن درب خواهد كرد. ماكزيمم زمان مجاز جهت ثبـت 1CH.t مي باشد. براي اينكه درب كـاملاً بـسته شـود مـا پيشنهاد مـي كنـيم كـه زمـاني بيـشتر از زمـان بـاز شـدن ثبت كنيد. $t$ .APP

**زمان قبل از چشمك زدن:**  قبل از هرگونه حركت درب، جهت آماده شدن براي حركت، چشمك زدن به مدت PrE.t فعال خواهد شد.

**هدايت مسير درب:**  اين منو امكان باز شدن درب در جهت مخالف را بدون تعويض سيم ها*ي* موتور و كليد محدود مي دهد. درب به سمت راست باز می شود.  $\mathrm{d} \mathrm{x}$ درب به سمت چپ بازمی شود.  ${\rm S} {\rm x}$ **هشدار:**  مسير باز شدن درب مسيري است كه از داخل ديده شود.

**توان موتور:** اين منو جهت تنظيم توان موتور اسـت. عـدد نمـايش داده شده روي صفحه نمايش درصد ماكزيمم توان موتور است.

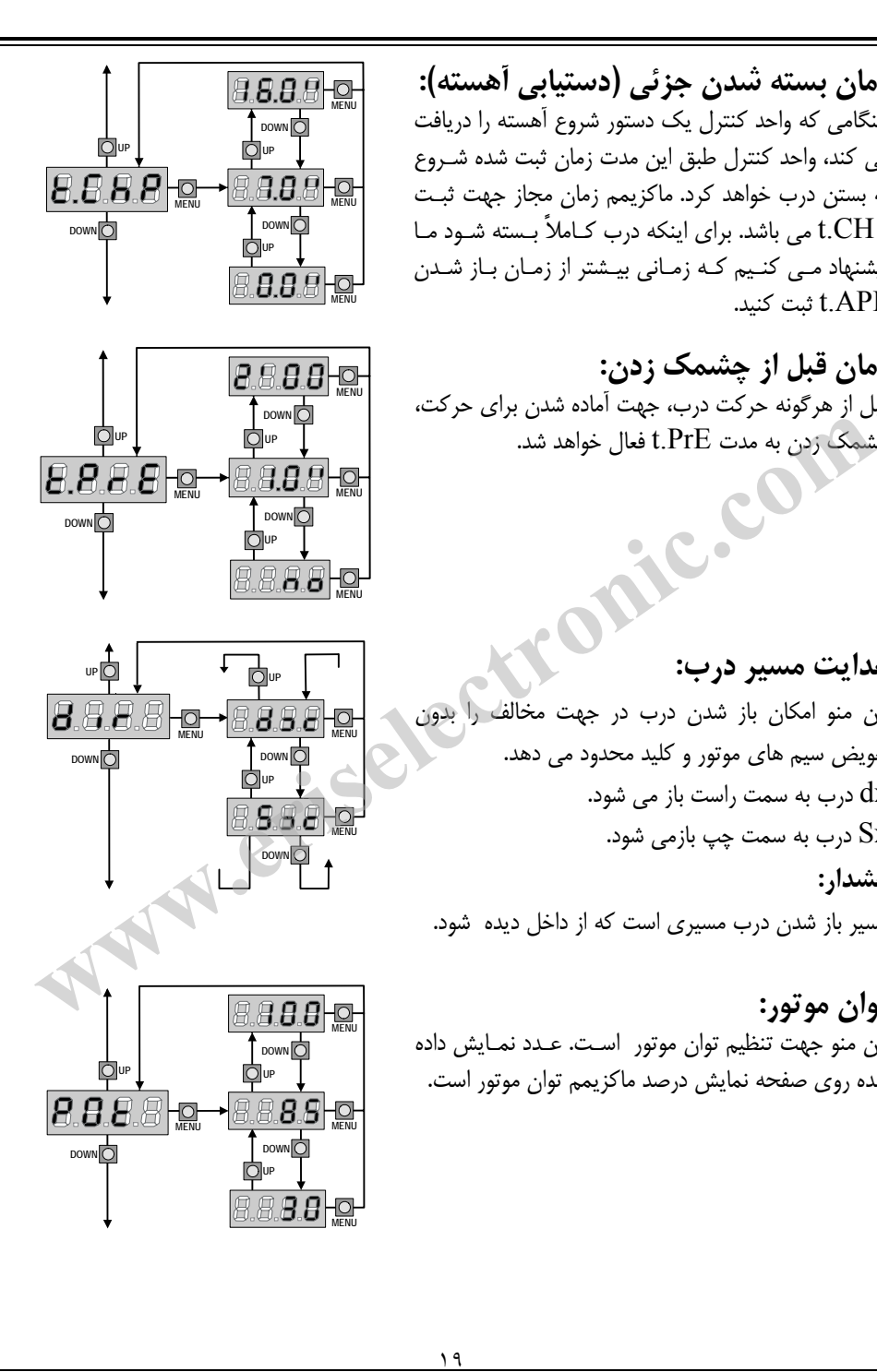

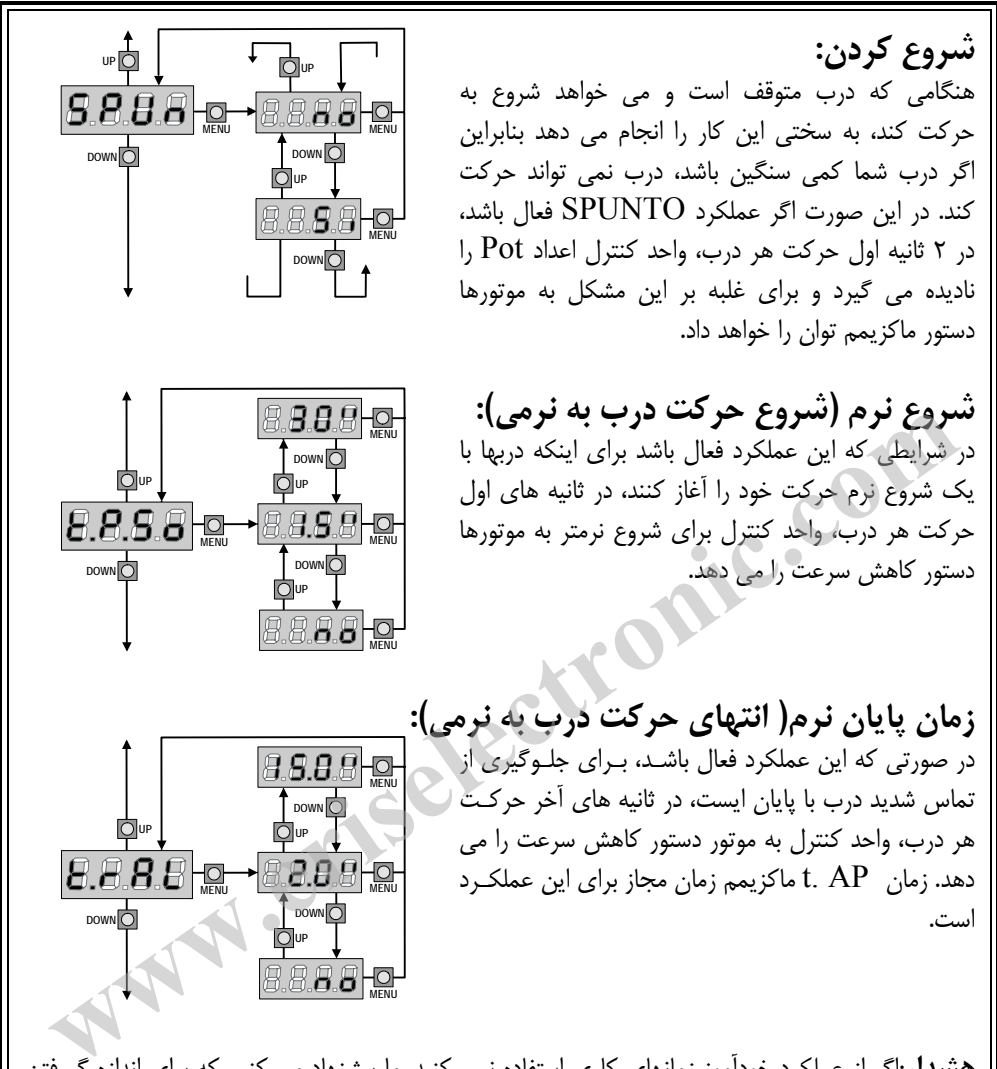

**هشدار**:اگر از عملكرد خودآموز زمانهاي كاري استفاده نمي كنيد، ما پيشنهاد مي كنيم كه براي اندازه گـرفتن زمان باز شدن و بسته شدن اين عملكرد (عملكرد پايان نرم) را غيرفعال كنيـد و سـپس دوبـاره هنگـامي كـه نصب انجام مي شود آن را فعال كنيد . واحد كنترل به طور اتوماتيك تاخير زمان ناشي از زمان انتهاي حركـت به نرمي را در نظر مي گيرد. اگر زمان باز شدن جزئي t.APP كوتاه تر از زمان t.AP است، در طول دور باز شدن آهسته، هيچ كاهش تواني وجود نخواهد داشت.

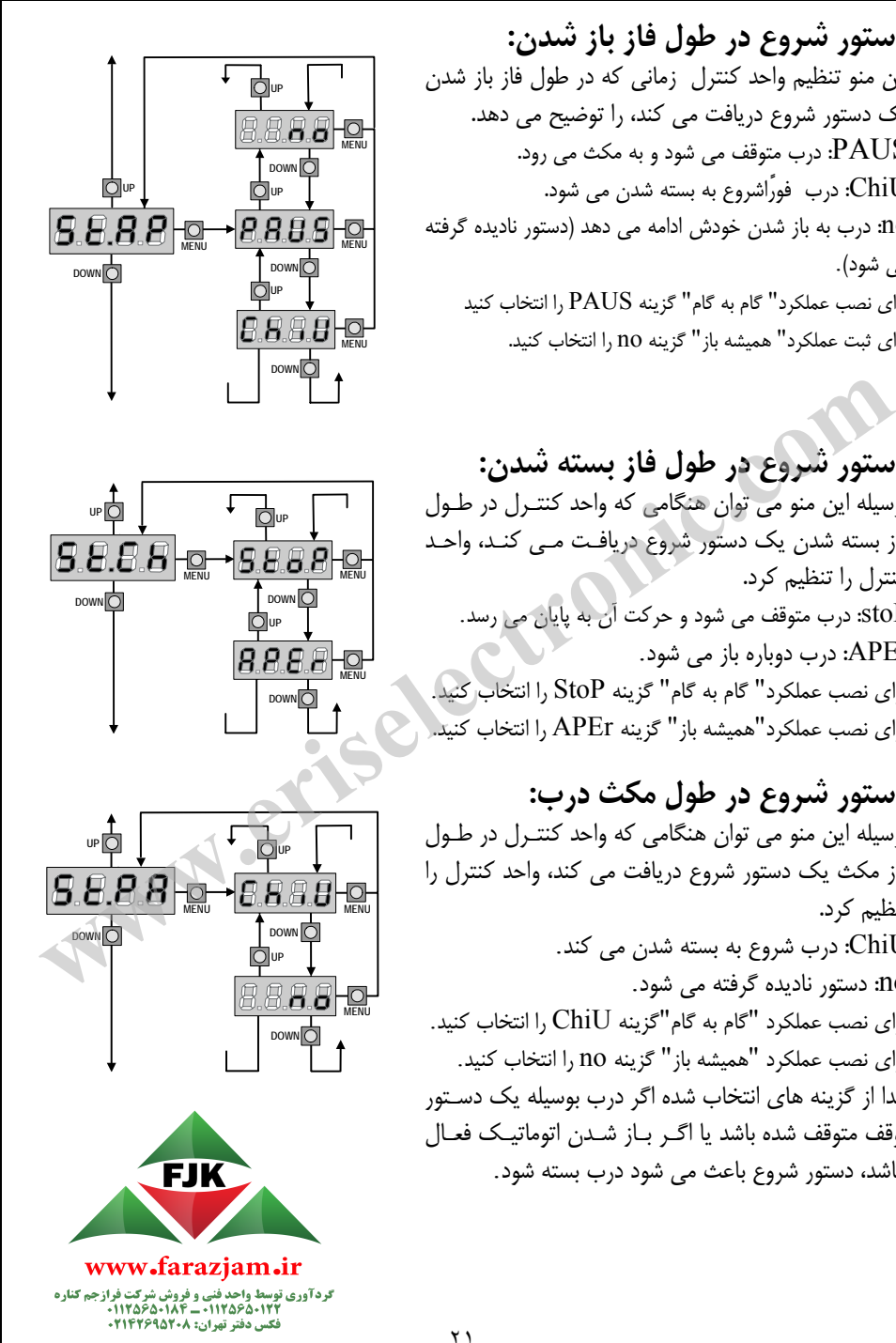

**دستور شروع در طول فاز باز شدن :** اين منو تنظيم واحد كنترل زماني كه در طول فاز باز شدن يك دستور شروع دريافت مي كند، را توضيح مي دهد . PAUS: درب متوقف مي شود و به مكث مي رود . ChiU: درب فوراً شروع به بسته شدن مي شود . no: درب به باز شدن خودش ادامه مي دهد (دستور ناديده گرفته مي شود). براي نصب عملكرد" گام به گام" گزينه PAUS را انتخاب كنيد براي ثبت عملكرد" هميشه باز" گزينه no . را انتخاب كنيد

**دستور شروع در طول فاز بسته شدن :** بوسيله اين منو مي توان هنگامي كه واحد كنتـرل در طـول فاز بسته شدن يك دستور شروع دريافـت مـي كنـد، واحـد كنترل را تنظيم كرد . stoP: درب متوقف مي شود و حركت آن به پايان مي رسد. APEr: درب دوباره باز مي شود. براي نصب عملكرد" گام به گام" گزينه StoP را انتخاب كنيد. براي نصب عملكرد"هميشه باز" گزينه APEr را انتخاب كنيد.

**دستور شروع در طول مكث درب :** بوسيله اين منو مي توان هنگامي كه واحد كنتـرل در طـول فاز مكث يك دستور شروع دريافت مي كند، واحد كنترل را تنظيم كرد . ChiU: درب شروع به بسته شدن مي كند. no: دستور ناديده گرفته مي شود. براي نصب عملكرد "گام به گام"گزينه ChiU را انتخاب كنيد. براي نصب عملكرد "هميشه باز" گزينه no را انتخاب كنيد. جدا از گزينه هاي انتخاب شده اگر درب بوسيله يك دسـتور توقف متوقف شده باشد يا اگـر بـاز شـدن اتوماتيـك فعـال نباشد، دستور شروع باعث مي شود درب بسته شود.

**شروع آهسته در طول فاز باز شدن جزئي:**  بوسيله اين منو مي توان هنگـامي كـه واحـد كنتـرل يـك دستور شروع آهسته را در طول فاز باز شدن جزئي دريافـت مي كند واحد كنترل را تنظيم كرد. PAUS: درب متوقف مي شود و به مكث مي رود. ChiU: درب فوراً شروع به بسته شدن مي كند. no: درب به سمت باز شدن حركت مي كند(دستور ناديده گرفته مي شود). **هشدار :** دستور شروع در هـر فـازي از بـاز شـدن جزئـي باعث باز شدن كامل درب مي شود و دستور شـروع آهـسته هميشه در طول باز شدن كامل ناديده گرفته مي شود.

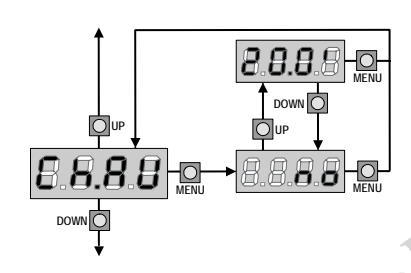

**DOWN DOWN DOWN DOWN DOWN DOWN D** 

8.8.8.8

Ou<sub>P</sub>

**UP UP**

**UP**

**DOWN** 

**MENU MENU**

**MENU**

**DOWN** 

**B.B.BHO** 

**بسته شدن اتوماتيك:**  در طول عملكرد اتوماتيك، هنگامي كه زمان ثبت شدن بـه پايان برسد، واحد كنترل به طـور اتوماتيـك درب را خواهـد بست اگر دستور شروع از طريق منوي pa.St فعـال شـود، باعث مي شود قبل از اينكه زمان ثبت شده به پايان برسـد، درب بسته شود. در عملكرد نيمه اتوماتيك يعني اگر با ثبت كردن عدد صفر، عملكرد بسته شـدن اتوماتيـك درب غيـر فعال شود (no نمايش داده خواهد شد) میشه در طول باز شدن دامل نادیده درفته می شود.<br>میشه در طول باز شدن دامل نادیده درفته می شود.<br>سال مسلمان ا**توماتیک:**<br>ست اگر دستور شروع از طریق منوی SLP فسال شود.<br>ست اگر دستور شروع از طریق منوی SLP فسال شود.<br>ست اگر دستور شرو

درب فقط مي تواند از طريق دستور شروع بسته شود و در اين صورت ثبت منوي pa.st ناديده گرفته خواهـد شد . اگر واحد كنترل هنگامي كه درب در حالت مكث است، يك دستور شروع دريافت كند به طور اتوماتيـك به عملكرد نيمه اتوماتيك انتقال خواهد يافت (عملكرد نيمه اتوماتيك را اجرا خواهد كرد .)

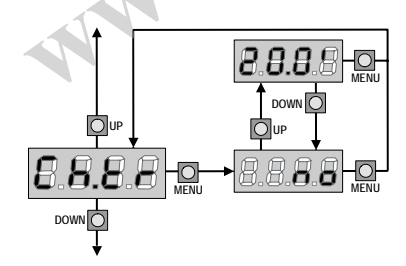

**بسته شدن درب بعد از عبور كردن:**  در طول عملكرد اتوماتيك، هر بار كه فتوسل در طـول فـاز مكث كار مي كند، طبق عـدد ثبـت شـده شـمارش نزولـي مكث شروع به كار مي كند . اگر فتوسل در طول زمـان بـاز شدن كار كند، اين زمان (زمان باز شـدن) فـوراً بـه عنـوان زمان مكث ذخيره خواهد شد. اين عملكرد باعث مـي شـود كه به محض اينكه شخصي يا وسيله اي كاملاً از درب

عبور كرد، درب سريع بسته شود، بنابراين معمولاً زماني كمتر از زمان Ch.AU استفاده مي شود. Au.Ch زماني استفاده خواهد شد كه"no" ثبت شده باشد. در حين استفاده از عملكرد نيمه اتوماتيك اين عملكرد (بسته شدن درب بعد از عبور كردن) فعال نيست.

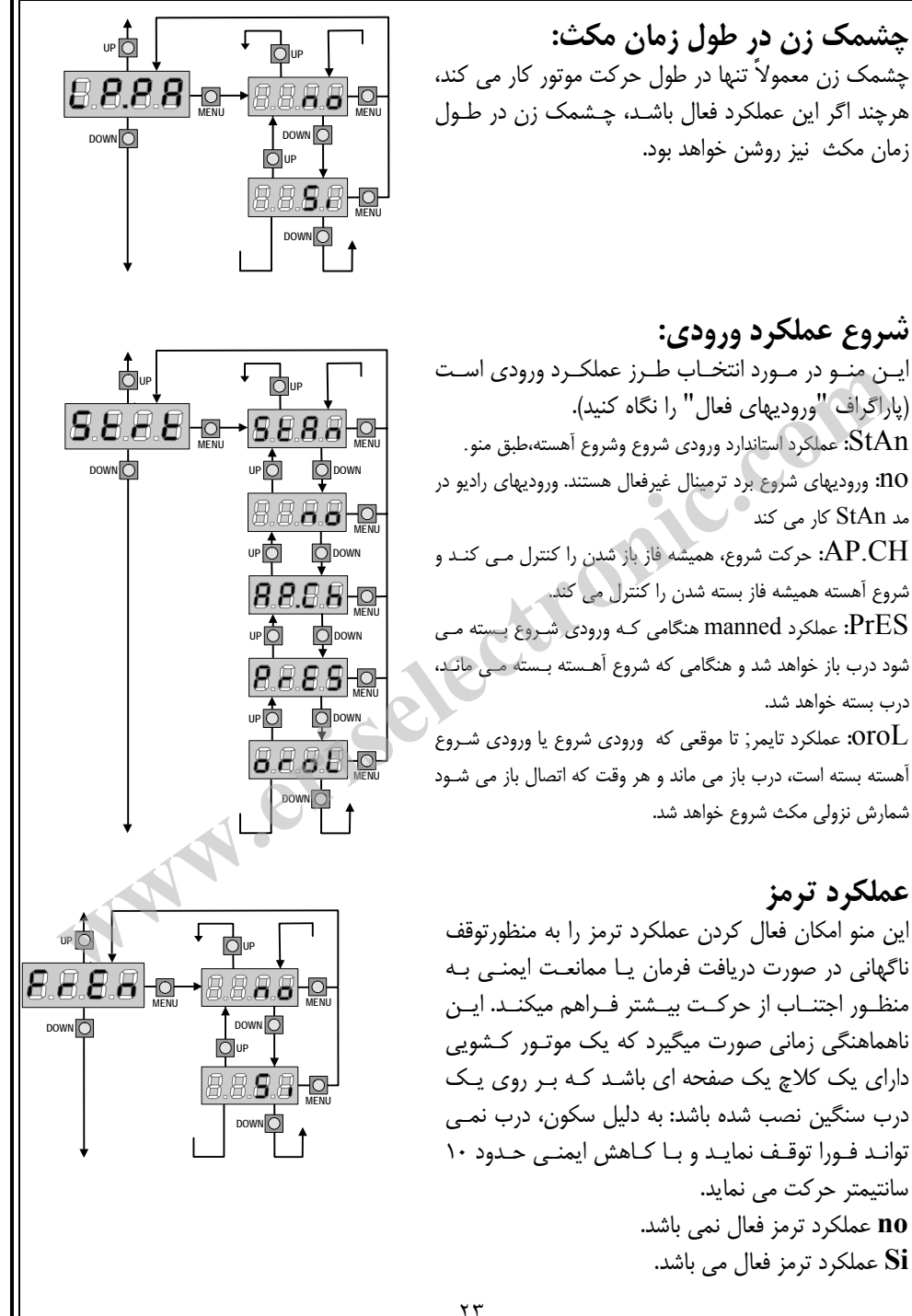

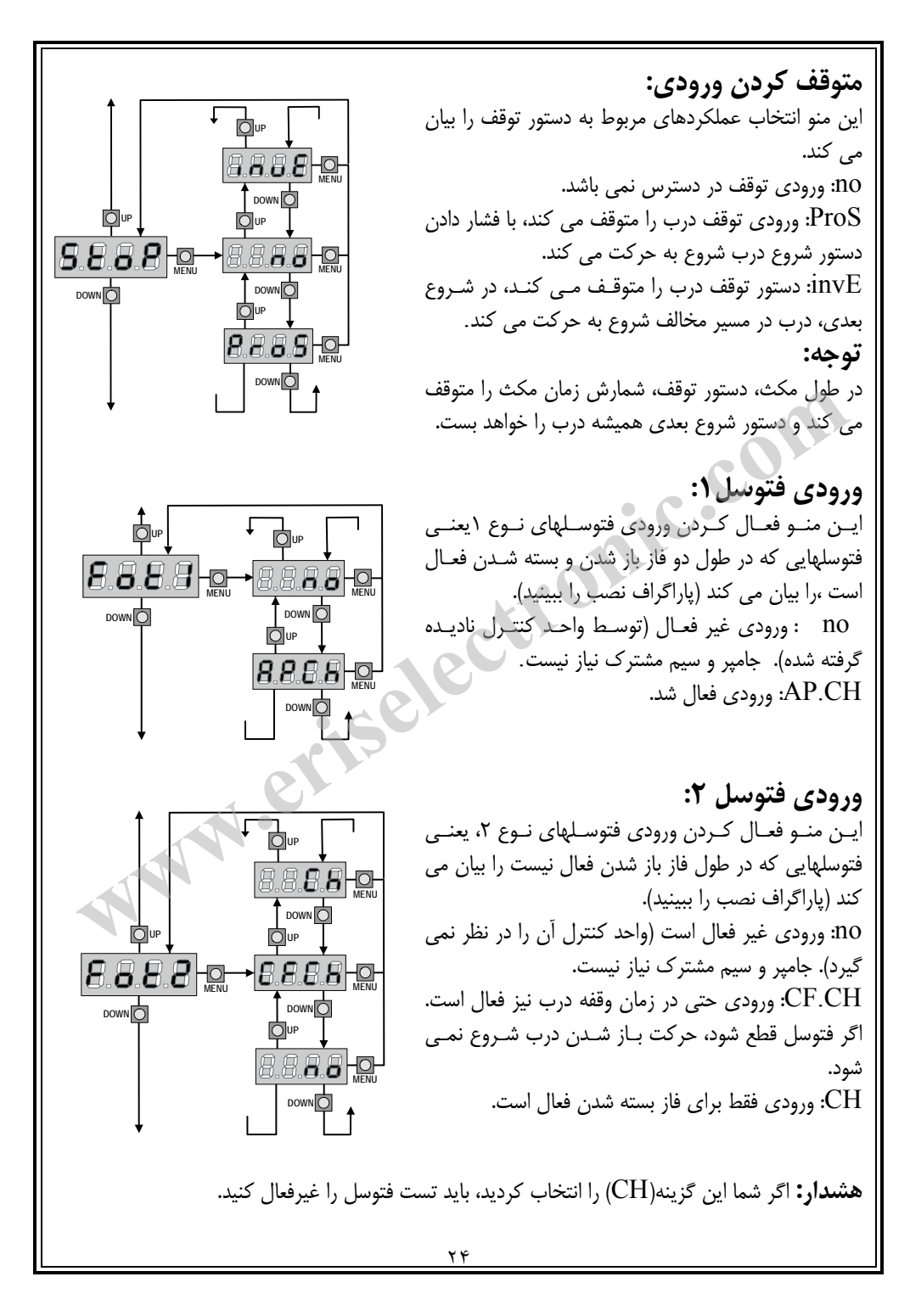

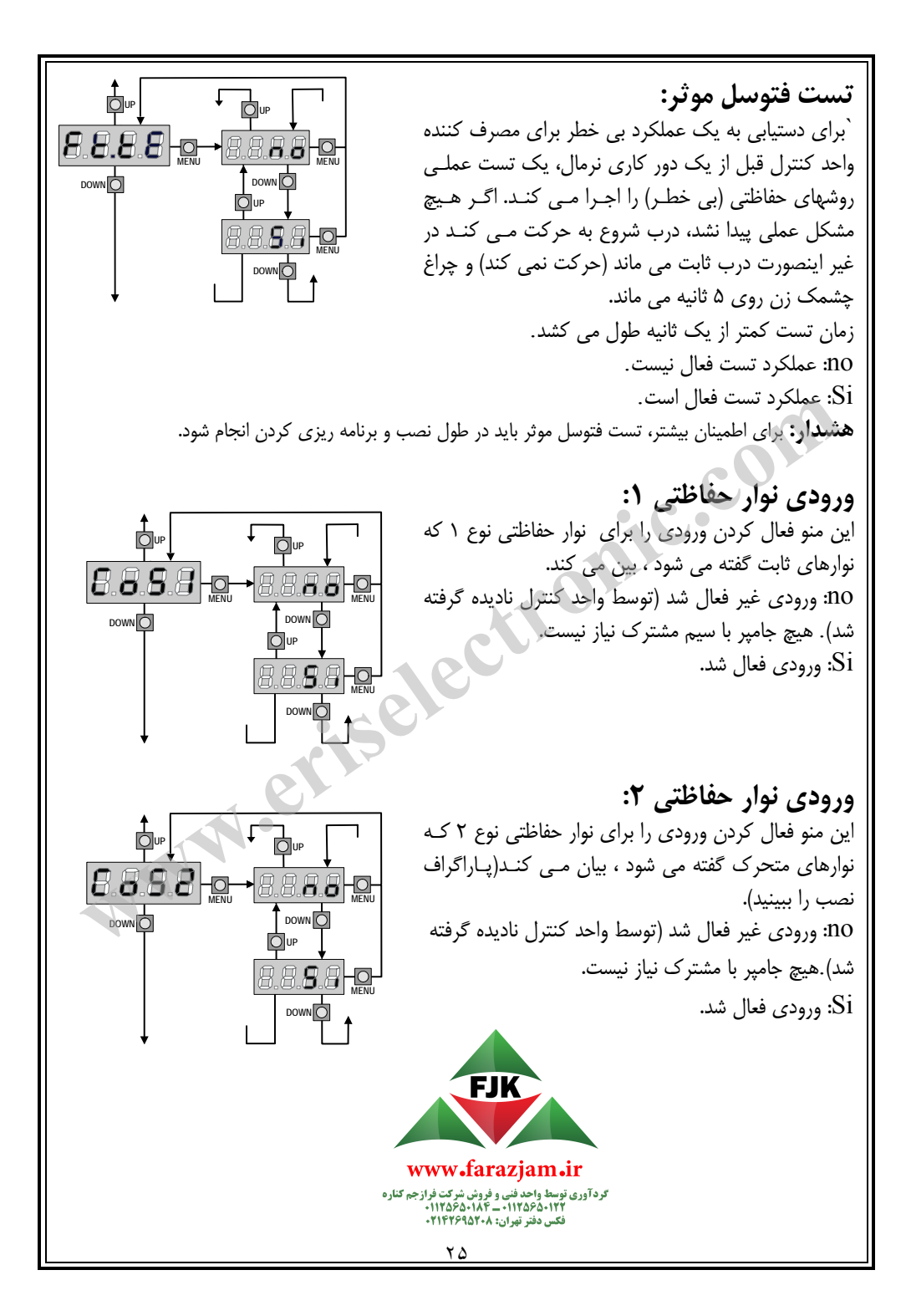

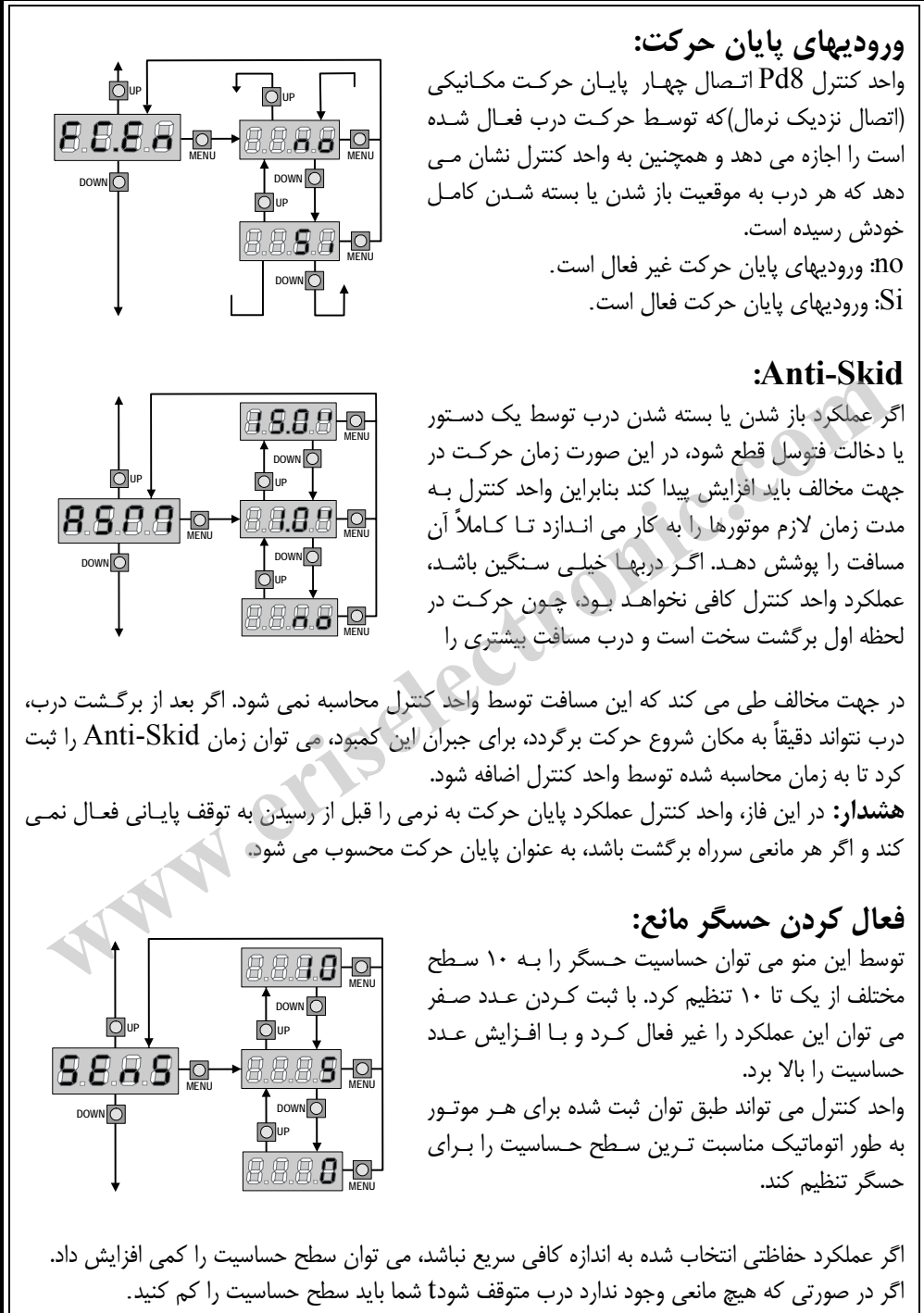

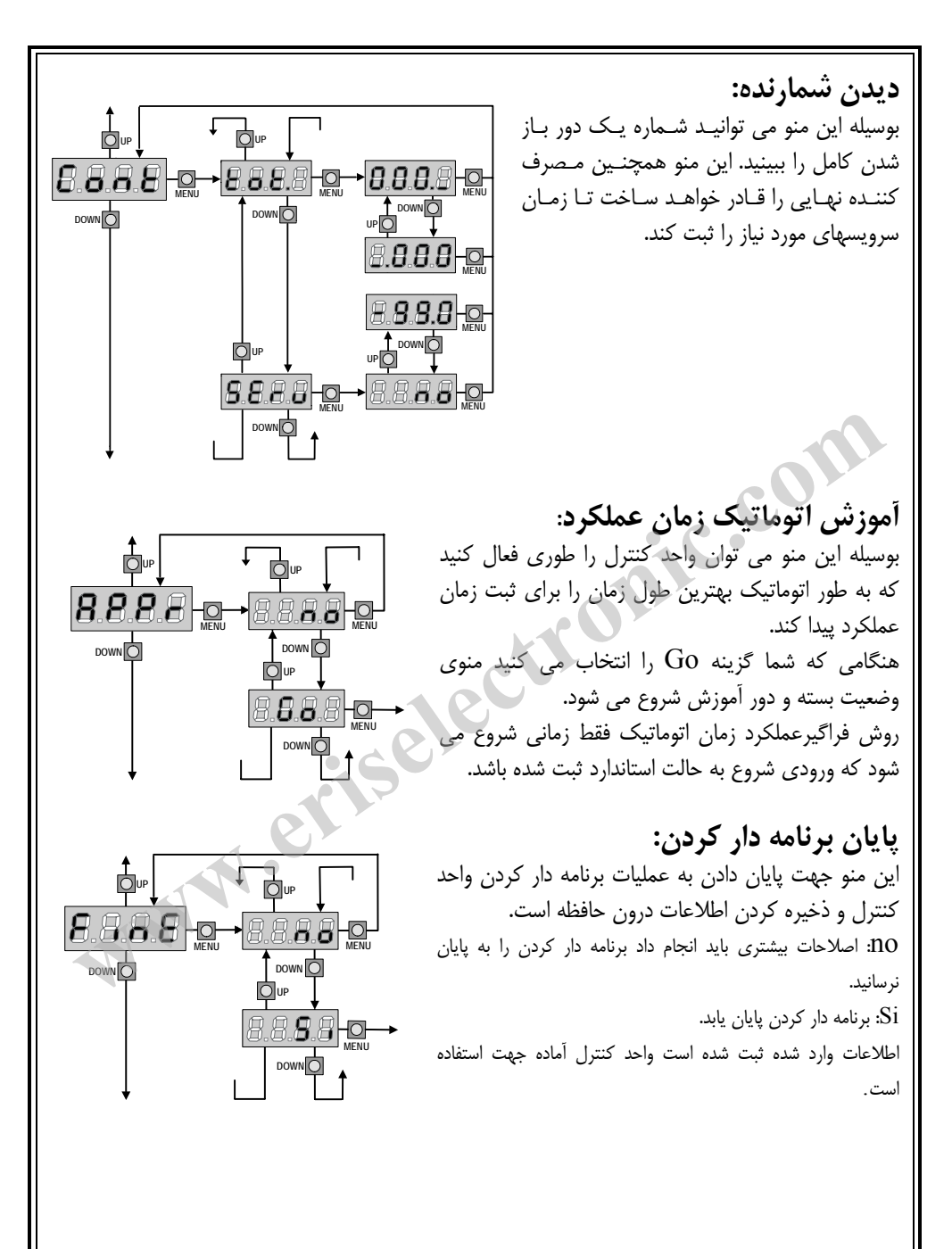

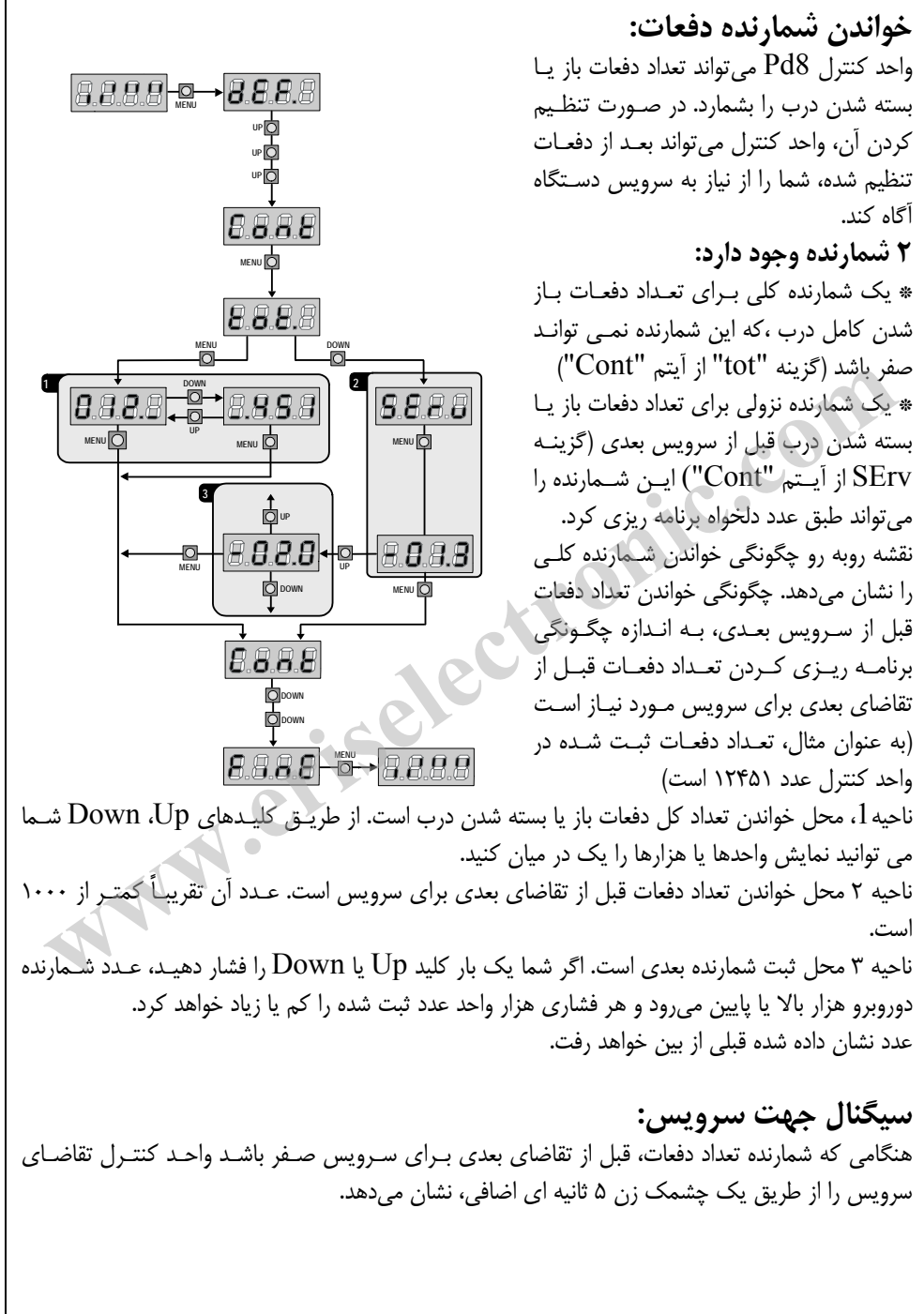

**هشدار:** سرويس كردن فقط بايد توسط افراد متخصص انجام شود. اين سيگنال در هر دو باز شـدن تكـرار خواهد شد تا وقتي كه نصاب وارد خواندن شمارنده شود و منو را ثبت كند يا احتمالاً تعداد دفعات را بعد از نيـاز به سرويس بعدي برنامه ريزي كند. زماني كه هيچ عددي در اين كار ثبت نشده باشد (يعني عدد ثبت شـده صـفر باشـد)، عمليـات سـيگنال دادن جهت تقاضاي سرويس غير فعال خواهد شد و اصلاً هيچ سيگنالي تكرار نخواهد شد.

#### **عملكرد حسگر مانع:**

واحد كنترل 8Pd به يك سيستم پيچيده مجهز اسـت و اگـر مـانعي باعـث توقـف حركـت درب شـود، آن را شناسايي ميكند. اگر شما عدد صفر را ثبت كنيد. شناسايي حسگر غيرفعال خواهد شد. **هشدار:** جدا از عددي كه براي حساسيت حسگر ثبت شده است، اين سيستم فقط زمـاني كـه درب متوقـف شده باشد، مانع را شناسايي ميكند. بنابراين تا مانعي درب را متوقف نكند، شناسايي نخواهد شـد. بعـلاوه ايـن سيستم زماني كه درب با سرعت كم حركت ميكنند عمل نخواهد كرد. عكس العمل واحد كنترل هنگامي كه مانع شناسايي مي شود، به زمان t.rAL ثبت منو و لحظه اي كه مانع شناسايي ميشود، بستگي دارد.

**غير فعال كردن پايان حركت به نرمي (پايان نرم):** موتور درب، هنگامي كه مانع شناسايي شد، هل دادن درب را متوقف ميكند و در عرض چند ثانيه به موتور دستور برگشت ميدهد، بنابراين موتـور زيـر فـشار نمـي ماند

**فعال كردن پايان حركت به نرمي (پايان نرم):** عملكرد شناسايي مانع فقط زماني اجرا خواهد شد كه درب با سرعت نرمال حركت ميكند. درب به مدت 3 ثانيه متوقف شده و به آن دستور برگشت داده مي شود تا مانع شناسايي شده را رفع نمايد. دستور شروع بعدي، اجازه مي دهد كه درب دوباره شروع به حركت كنند. هنگـامي كه فاز پايان نرم شروع شود، هيچ مانعي شناسايي نخواهد شـد . ايـن نـوع موقعيـت از طـرف موتـور موقعيـت خطرناك محسوب نمي شود. **سلدار:** جدا از عددی نه برای حساسیت حسلار تبت شده است، این سیستم فعط زمانی نه درب متوف<br>هد باشد، مانع را شناسایی می کند. بنابراین تا مانمی درب را متوقف نکند، شناسایی نخواهد شد. بعلاوه ای<br>یستم زمانی که درب با سرعت کم حرکت م

**اشتباهات كار:**  اين پاراگراف چند نمونه از اشتباهات كار را همراه با دليل و چگونگي رفع آن را توضيح ميدهد. **LEDهاي اصلي روشن نمي شود .** يعني اينكه روي برد واحد كنترل 8Pd هيچ ولتاژي وجود ندارد. 1- قبل از كار كردن روي واحد كنترل، از طريق كليد قطع، منبع نيرو را قطع كنيد و ترمينالهاي منبع تغذيه را جدا كنيد. 2- مطمئن شويد كه هيچ ولتاژي روي واحد كنترل وجود ندارد. 3- چك كنيد شايد فيوز سوخته باشد ،در اين صورت يك فيوز با همان ولتاژ جايگزين كنيد. **LED اضافه بار روشن است :** يعني اينكه اضافه بار روي منبع تغذيه وجود دارد. 1- قسمت قابل كشيدن شامل ترمينالهاي 1 تا 12 را خارج كنيد. LED اضافه بار خاموش ميشود. 2- علت اضافه بار را رفع كنيد. 3- 1 ترمينال هاي تا 12 را كه جدا كرده ايد وصل كنيد و چك كنيد كه LED . روشن نباشد

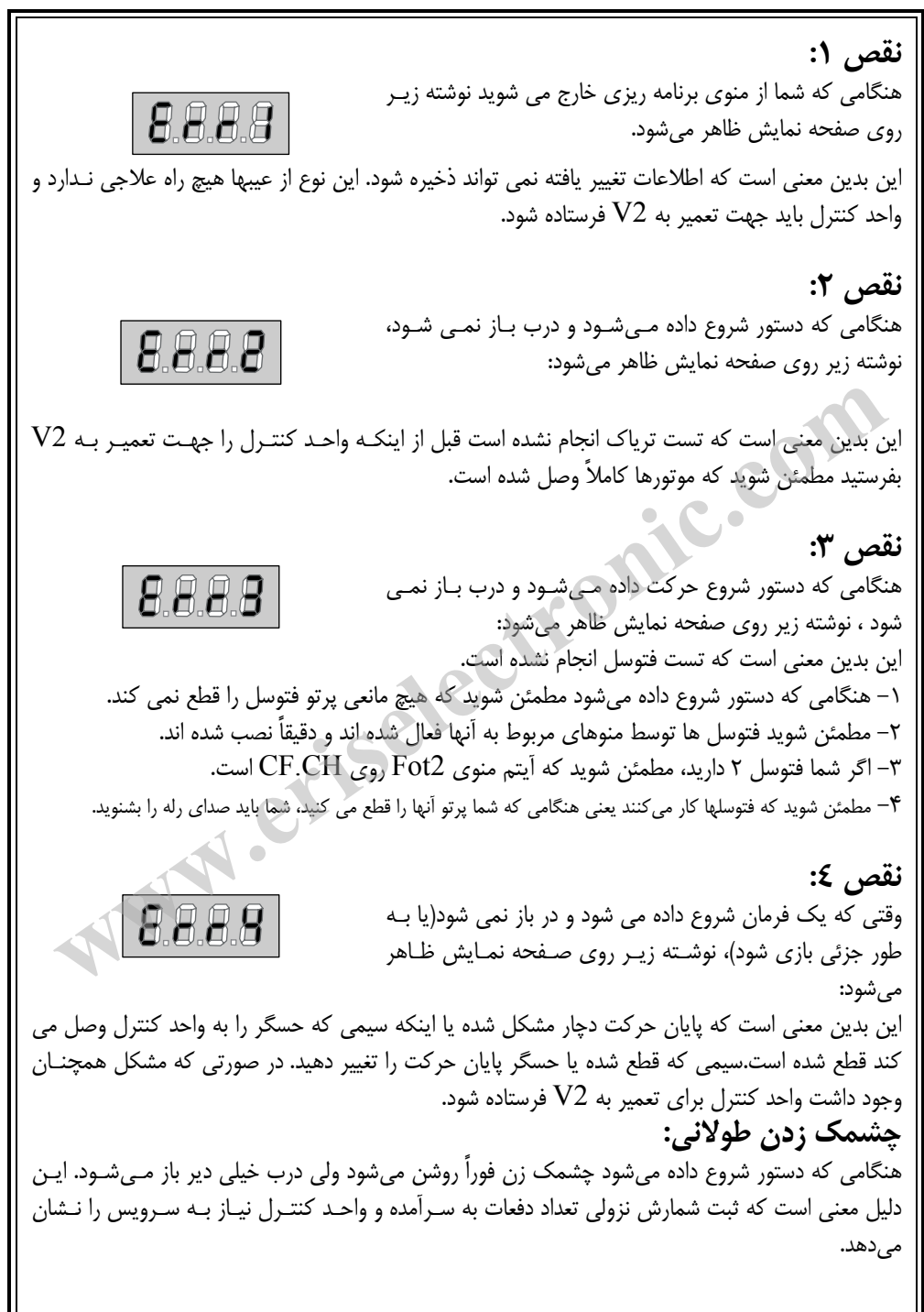

### **MR1**

گيرنده جديد هميشه يك عملكرد صحيح را در محيط شلوغ پشتيباني ميكند. حساسيت خوب آن، انتخاب بالاي آن، اين گيرنده را در برابر بيشتر اغتشاشات اطراف محيط دريافت فركانس محفوظ نگه مي دارد. سيستم خودآموز برنامه ريزي جديد، ثبت فرستنده هاي سري Pass Personal را فعال ميكند. - ميتوان تا 240 ( كد مختلف 1MR و 1/434MR و 1/888MR (يا 1008 تا كد مختلف (Plus1/MR و P1/434MR و P1/868MR (را با مد خودآموز ذخيره كرد. - خودآموز فرستنده ها توسط راديو اداره ميشود. - براي فعال كردن يا غير فعال كردن مد Code Rolling - مديريت جابه جايي فرستنده - حافظه هشدار كامل: گيرنده 15 ثانيه چشمك مي زند. - ميتواند به پروگرامر قابل حمل 2PROG) سري 6/3 يا جديدتر) وصل شود تا اجازه دهد: - گزينه PARTOUT-PASSE را فعال يا غيرفعال كند تا به نصاب اجازه دهد تا تمام نصبهايش را با استفاده از فرستنده PPS . اداره كند - براي اداره كردن سرويسها توسط WINPPCL ) سري 1/2 ) يا جديدتر - براي برنامه ريزي كردن 4 كانال با استفاده از عملكرد تايمر و باي– استابل **هشدار:** گيرنده 1MR را فقط با محصولات ELETTRONICA 2V . استفاده كنيد **برنامه ريزي كردن عملكرد منو استابل**:  $\rm P1$ - كليد فشاري  $\rm P1$ گيرنده را فشار دهيد.  $\rm L1$   $\rm L2$  ، روشن مي شود - كليد فشاري را رها كنيد LED خاموش ميشود و يك سري علامت چشمك زن را به مدت 5 ثانيه مي فرستد. تعداد چشمكهاي كوتاه، كانال انتخاب شده را نشان ميدهد - براي انتخاب كانالهاي بعدي كليد فشاري  $\rm{P1}$  را در حدود ۵ ثانيه فشار دهيد و رها كنيد طبق جدول زير نوع چشمک زدن  $\textrm{LED}$  تغيير ميكند. - كانالي كه شما مي خواهيد حفظ و ثبت كنيد را انتخاب كنيد و كليد فشاري گيرنده را فشار دهيد و در حدود ۵ ثانيه نگاه داريد. - LED گيرنده خاموش ميشود و دوباره روشن ميشود: اين بدان معني است كه كد ثبت شده است و گيرنده به مدت ماكزيمم 5 ثانيه منتظر كد بعدي است. – برای فعال کردن یا غیر فعال کردن مذ Kolling Code<br>– مدیریت جابه جایی فرستنده<br>– حفاظه هشدار کامل: گیرنده ۱۵ ثانیه چشمک می زند.<br>– حفاظه هشدار کامل: گیرنده ۱۵ ثانیه چشمک می زند.<br>– حفاظه هشدار: فرم قابل حمل PPS (اداره کند.<br>–

**كنترل راديويي:**  توسط اين روش ميتوان فرستنده هاي جديد را توسط راديو به طور متوالي و بدون حذف نصب گيرنده ثبت كرد. فرستنده اي كه فعال كردن برنامه ريزي را توسط راديو اجازه ميدهد، بايد به صورت پيشرفته ثبت شود. تمام فرستنده هاي برنامه ريزي شده توسط راديوف ترتيب كليدها را مانند فرستنده اي كه برنامه ريزي كردن را فعال ميكنند پخش مي كند. **مثال:** فرستنده TXA با وضعيت كليدهاي زير ثبت ميشود. - كليد 1 روي اولين كانال در حالت منو استابل. - 2 كليد روي سومين كانال در حالت تايمر. - 3 كليد روي چهارمين كانال در مد باي استابل. فرستنده TXB . براي ثبت كردن \* به مدت حداقل 5 ثانيه كليدهاي 2+1 3+1 يا مربوط TXA را نگه داريد. \* هر دو كليد را رها كنيد. در حدود ۵ ثانيه، كليد مورد نياز  $\mathrm{TXB}$  را فشار دهيد.  $*$ يک كليد ديگر را روي  $\rm{TXB}$  به مدت ۵ ثانيه فشار دهيد و رها كنيد تا ثبت شود. اين عمل را براي بقيه  $*$ فرستنده ها تكرار كنيد. \* به مدت 5 ثانيه صبر كنيد تا از حالت خودآموز خارج شويد. وضعيت كليدهاي فرستنده  $\rm XB$  و بقيه فرستنده ها كه بوسيله اين روش ثبت شده است مانند فرستنده خواهد بود.  $TXA$  **:Rolling code عملكرد** – كليد ۳ روى سومين كانال در حالت تايمبر.<br>- كليد ۳ روى چهارمين كانال در مد باى استابل.<br>\* مع در حدود a ثانيه كليد كان من كردن.<br>\* هم دو كليد را رها كنيد.<br>\* هم دو كليد را رها كنيد.<br>\* هم دو كليد را رها كنيد.<br>\* هم دو كليد مع دو

شما مي توانيد عملكرد Rolling Code (كه به طور نرمال غير فعال است) فعال يا غير فعال كنيد. تا از هر گونه ريسك تكرار كد عبور شخصي جلوگيري كند.

\* كليد فشاري 1P را فشار دهيد و به مدت 8 ثانيه آن را نگه داريد. بعد از ۸ ثانيه خاموش ميشود. كليد فشاري را رها كنيد. # LED L به مدت ۵ ثانيه شروع به چشمک زدن ميكند.  $\times$  LED L1 يك بار چشمك زدن : Code Rolling غير فعال است دوبار چشمك زدن : Code Rolling . فعال است براي تغيير دادن پارامترها، كليد فشاري 1P 5 را در حدود ثانيه بعد از اولين چشمك فشار دهيد، LED طبق اولين پارامترها چشمک خواهد زد.  $\rm L1$ 

**فرستنده تعويزي:**  يك انتقال ساده با Tx Substitutive برنامه ريزي شده، نزديك به گيرنده، بدون حذف نصب گيرنده كد فرستنده را با كد جديد جايگزين مي كند. براي همزمان كردن Rolling Code با هر كليد Substitutive Tx دوبار بفرستيد. مي توان با هر كد ماكزيمم سه جايگزين ساخت. بنابراين براي  $\mathrm{TxA}$  شما مي توانيد پيدا كنيد: TxB جايگزين TxA ميشود TxC جايگزين TxB ميشود TxD جايگزين TxC ميشود

**پاك كردن تمام كدها:**  براي پاك كردن تمام كدها به صورت زير عمل كنيد: \* منبع تغذيه واحد كنترل، جايي كه گيرنده 1MR متصل شده است را خاموش كنيد يا قطع كنيد. \* كليد 1P روي گيرنده را فشار دهيد و نگاه داريد. \* در همان زمان منبع تغذيه را دوباره روشن كنيد. LED گيرنده روشن ميشود: كليد 1P . را رها كنيد

فضاي حافظه خالي ميشودو براي يك برنامه ريزي كردن جديد آماده است. براي پاك كردن بخشي از كدها نياز به پروگرامر 2PROG است.

**قفل كردن برنامه ريزي كردن:**  عملكرد قفل كردن برنامه ريزي كردن فقط توسطWINPPCL قابل اجرا است.اين عملكرد ،از برنامه ريزي كردن دوباره گيرنده توسط كليد 1P و ياراديو جلوگيري ميكند. گيرنده را ميتوان فقط توسطWINPPCL مي توان دوباره برنامه ريزي كرد. **استانداردها:**  1MR منطبق بر استاندارد EC : زير است EN 60335-1 و EN 301 489-3 و EN 300 220-3 **پاف فردن نمام فدها:**<br>بوای پاک کردن تمام کدها: به صورت زیر عمل کنید:<br>\* منبع تنذیبه واحد کنترل، جایی که گیرنده MRI متصل شده است را خاموش کنید یا قطع کنید.<br>\* کلید P1 روی گیرنده را فشار دهید و نگاه دارید.<br>\* فضای حافظه خالی م

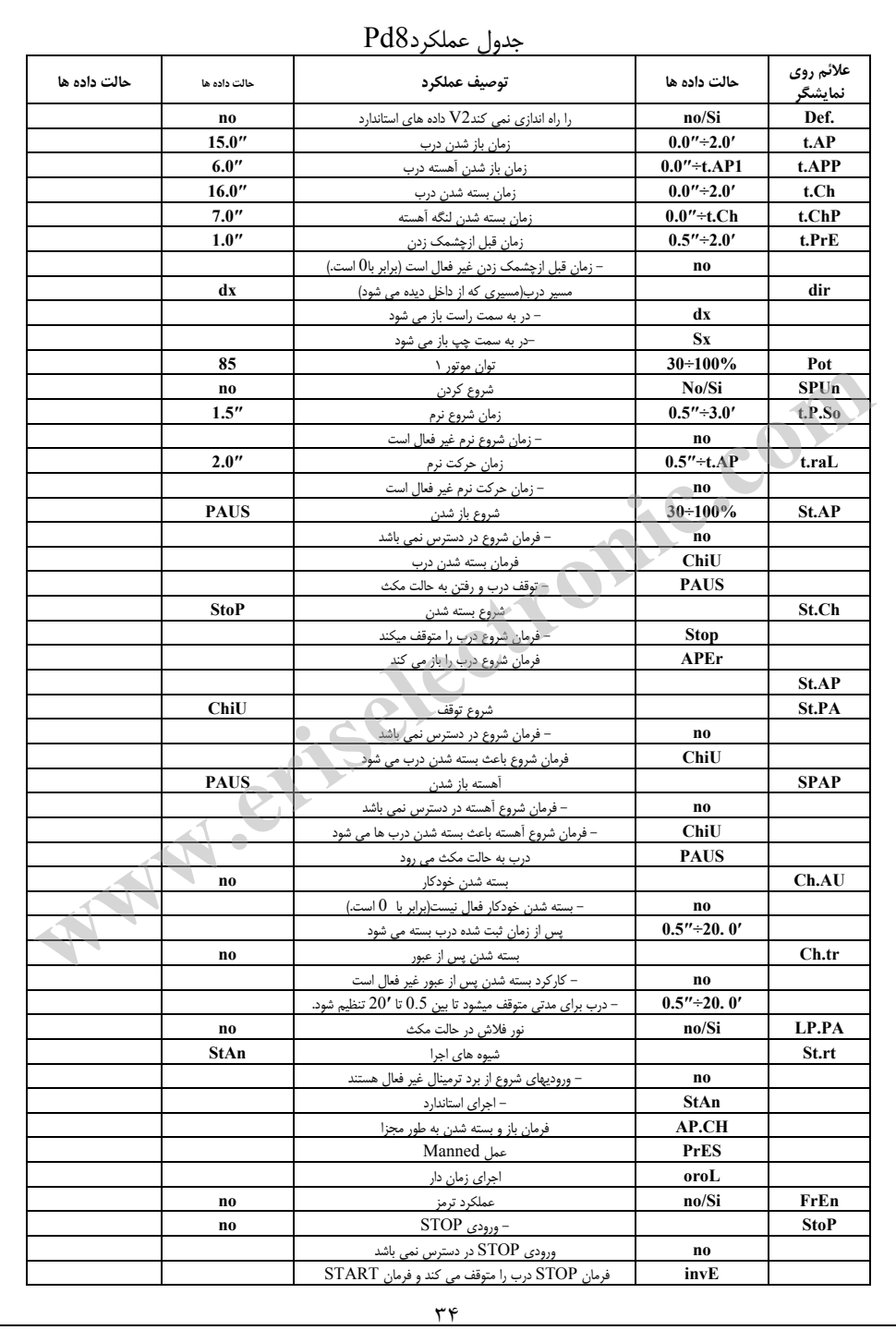

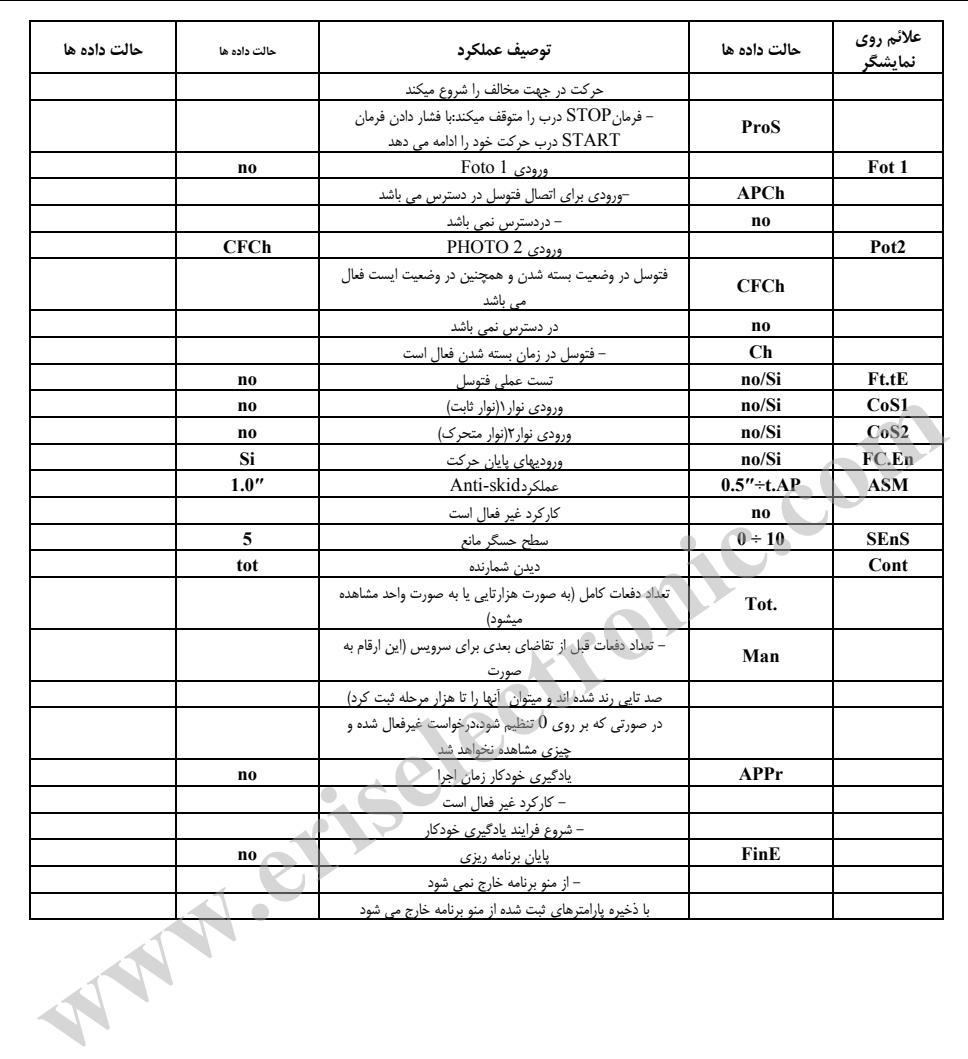

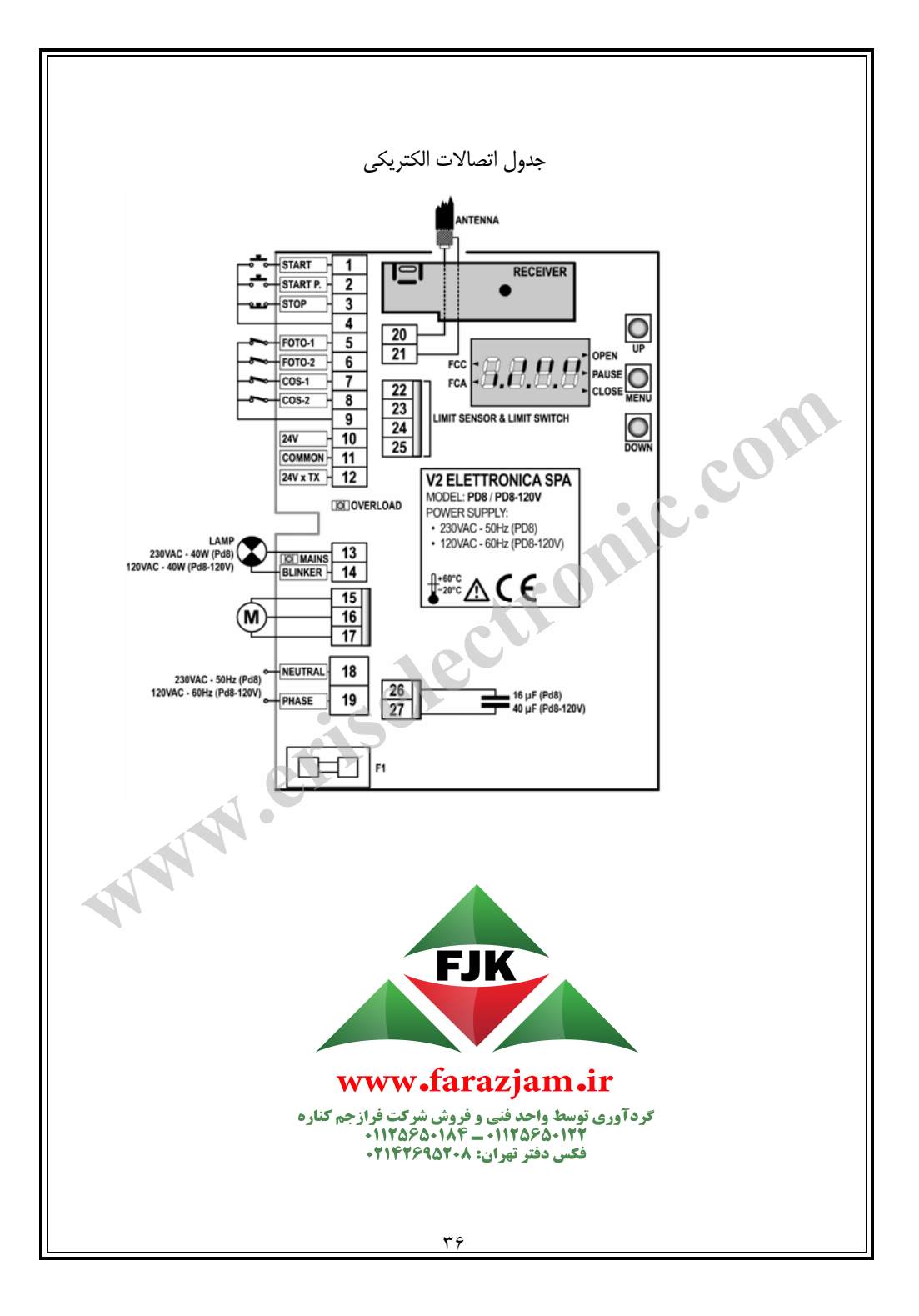